# 数値風洞用 MSP ビュー・ユーザ・インターフェースの開発

土 屋 雅 子\*1

# The Development of MSP View User Interfaces for a Numerical Wind Tunnel\*

**Masako TSUCHIYA\*1**

## ABSTRACT

 In this paper we present the concepts and detailed functions of the MSP View User Interfaces developed for the Numerical Wind Tunnel(NWT), a distributed memory parallel computer with UNIX operating systems.

 Users at the NAL however were very skilled in the use of MSP operating systems for general purposes, and it was necessary therefore to ensure continued usability by users and of user assets.

 For this reason we made Interfaces in NWT in MSP View. Catalogued procedures(NS-CATAPRO) and command procedures(NS-COMMAND) were developed as MSP View User Interfaces. In job processings with these Interfaces a number of the differences between UNIX and MSP can be discounted, and NWT used in the same manner as MSP. As a result, users can use NWT easily and with confidence. Moreover, there is no need to change resources from MSP to UNIX.

 Experiments have shown that the intended effectiveness of MSP View User Interfaces have been achieved.

Key Word : NWT, MSP, UNIX, operating system, user interface, parallel computer, program, file, catalogued procedure, command, job

# 概 要

 主記憶分散型並列コンピュータである数値風洞(NWT)のジョブ処理に必要なユーザインターフェース を開発した。NWTのオペレーティング・システム(OS)はUNIXであるが,航技研ユーザは長年運用され てきた汎用 OSの MSP システムの利用に長けていた。したがって,NWT においても,ユーザ利用性の継 続とユーザ資産の継承を図る必要があった。この観点から,NWTのユーザ・インターフェースはMSPビ ューとした。本稿では、MSPビュー・ユーザ・インターフェースとして開発されたジョブ制御言語マクロ 形式のNSカタプロと会話型マクロ・コマンド形式のNSコマンドを利用したジョブ処理について述べる。 これらのユーザ・インターフェースを利用したジョブ処理の中では,二つの異種 OS の相違が自動吸収さ れ, UNIX システムの NWT を従来 OS の MSP と等価な利用とすることが実現した。この結果, NWT の 運用において,ユーザ利用性の継続とユーザ資産の継承という所期の目標を達成することができた。

平成 11 年 11 月 1 日 受付 (received 1 November 1999)

<sup>\*1</sup> 計算科学研究部 (Computational Science Division)

#### **1.** はじめに

 平成5年2月,航技研に導入された科学技術用超高速 計算機システムの数値風洞(以降,NWTと略記)は,要 素計算機にベクトル計算機を配置する分散主記憶型の並 列計算機システムである1),2)。また,そのオペレーティ ングシステム(以降, OS と略記)は富士通(株)製の UXP/M (以降, UXP/M と略記) 3),4) という UNIX ベー スのシステムである。

 一方,航技研では汎用大型電子計算機システムのOS として富士通独自のOSⅣ/MSP5)(以降,MSPと略記) を昭和57年より運用している。その結果,ジョブ処理方 式やジョブストリーム記述言語等,ユーザ側から見たシ ステムの使い勝手等に対するノウハウを含めた MSP 資 産の蓄積は膨大であった。

この観点から,NWT の利用におけるユーザインター フェースは MSP ビューのユーザ・インターフェースと し得る運用システムを構築した。

MSP と UNIX ではジョブ処理の体系からファイルの 形式等,ならびに各種のユーザインターフェースに関し ても相違点が多数ある。先ず,MSPではシステムへの大 規模計算や長時間計算のための処理の投入から実行およ び実行結果の取り出しに至るまで,複数のプロセスはジ ョブという処理単位で統合管理される。一方,UNIX に はジョブという概念はない。NWTをMSPと同様なジョ ブ管理方式で利用すること,すなわち MSP ビューのユ ーザインターフェースで利用するためには,ジョブ処理 過程の多くのフェーズで二つの異種OS の相違点を吸収 し,ユーザがそれぞれの OS の違いを意識せずに,かつ 容易にNWTを利用するためのシステム運用機能が必要 となる。

 本稿は,このような目的からNWT のジョブ処理用に 開発された MSP ビュー・ユーザ・インターフェースに ついて述べる。

なお, MSP ビュー・ユーザ・インターフェースとは, これを一口で言うならば,UNIXシステムであるNWTの 利用をMSPのそれと等価にするものである。すなわち, MSPビュー・ユーザ・インターフェースには,システム 利用性の継続およびユーザ資産の継承という二つの目標 を叶える機能が具備されなければならない。この目標達 成のために,ジョブストリーム記述用カタログド・プロ セジャ6),および会話型処理(以降,TSSと略記する)用 コマンド・プロセジャ8)というMSPのマン・マシーン・ インターフェース機能を駆使するNSカタプロ7)とNSコ マンド9)というユーザ・インターフェースを開発し、そ れぞれにNWTジョブ処理用に必要な諸機能を集約した。 MSP ビュー・ユーザ・インターフェースの開発により, 長年, MSPの文化に慣れ親しんできたユーザは,全く馴 染みのない UNIX という異種 OS 文化を容易に利用する ことが可能となった。この結果,航技研の MSP ユーザ はUNIX学習にかける時間と,何時のシステムリプレー スにも不可避なシステム移行処理に対するユーザ作業を 大幅に削減することができた。

#### **2**.**NWT** のハードウェア構成概要

NWT 導入時から大型電子計算機システムが更新され る平成8年1月までの運用システムを旧運用システム, 平成8年1月以降,現在までの運用システムを現運用シ ステムと呼称し,それぞれのシステム中核部のハードウ ェア概念図を図2.1および図2.2に示す。図2.1に示すと おり,旧運用システムの NWTは既設の大型電子計算機 システムをフロントエンドシステムとして有機的に結合

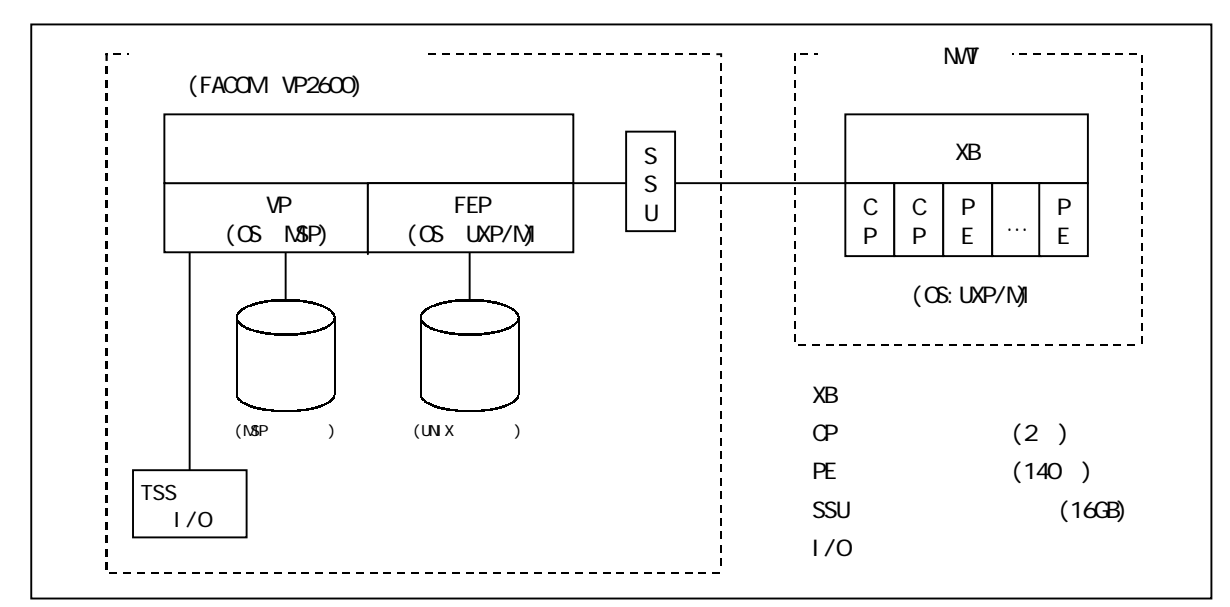

図 2.1 中核部のハードウェア構成概念図 (旧運用システム)

した複合計算機システムを構成している。NWT の中核 部は256MBメモリを実装した要素計算機(PE )140台, OS 処理のみを実行する制御処理装置(CP) 2台,およ びそれらを相互接続するクロスバネットワーク (XB) よ り構成される。CPはシステム記憶(SSU)を介して大型 電子計算機システムと接続される。NWT のハードウェ アが有する超高速処理性能を十分に発揮するため, NWT には直接的には入出力装置を接続していない。し たがって,ジョブ入出力のフロントエンド処理や NWT で実行する大規模数値シミュレーションジョブ(以降, NWTジョブと呼称する)の先行する翻訳処理,結合・編 集処理ならびにTSS処理等はNWTのフロント・エンド・ プロセッサ (FEP) として大型電子計算機システムが分 担し,NWT では数値シミュレーション実行処理に専念 するシステムとしている。

各システムに搭載している OS については、次のとお りである。NWT には UNIX System Ⅴ Release4.1 に準 拠したUXP/M を搭載している。また,大型電子計算機 システムのOSは従来OSのMSPと,一方,NWTとFEP の緊密な連携をとるため,親和性の観点から,UXP/M の二つのOSを搭載し,仮想計算機システムを構築した。 なお,大型電子計算機システムでは,UXP/MでNWTの FEP としての役割を遂行するとともに, MSP において は,大規模ベクトル計算ジョブ処理の実行システム(以 降,VPと呼称する)として,従来からのシステム運用を も継続した。

 平成8年1月には大型電子計算機システムは更新さ れ,図 2.2 に示す現運用システムのハードウェア構成と なった。同図に示すとおり, NWT の PE は 166 台構成 (256MBメモリ実装PE:162台,1GBメモリ実装PE: 4台)となり, SSU の容量は 16GB より 24GB に拡張さ

れた。システム更新により,二つの OS を有した大型電 子計算機システムはNWT用のフロントエンドプロセッ サ専用計算機システム(以降,NWT-FEPと呼称する) として富士通FACOM VPX-220システムにリプレー スされ, OS は UNIX の UXP/M のみが搭載された。こ のときから NWT のジョブ処理では, NWT - FEP の UXP/MからUNIXを直接利用できる運用を開始した。ま た,MSPビュー・ユーザ・インターフェースは平成6年 2月末にファイルサーバシステムとして導入された汎用 大型電子計算機システム FACOM VP2100 システムに 移植され,ネットワークを介してNWT-FEPと通信す ることにより,NWT ジョブ処理の運用を継続した。な お,本稿は旧運用システムにおける MSP ビュー・ユー ザ・インターフェースに照準を合わせて記述している が,その機能や形式においては,現運用システムのそれ とほとんど差異はない。

# **3.** ユーザビューにおける **MSP** と **UNIX** の主な相 違点 しゅうしょう しゅうしょう しんしゅう

 大型かつ超高速のスーパコンピュータから個人ユース のパソコンにいたるまで,本来,計算機システムは OS が異なると,システムの利用性から走行させるプログラ ムも OS に依存し非互換であったり,互換性はとれても 大幅な変更を強いられることがある。本章では, VPの OS「MSP」およびFEPやNWTのUNIXベースOS「UXP/ M」という二つの異種 OS について,そのユーザビュー における主な相違点を列挙する。

**3. 1** ジョブの記述形式

MSPで実行処理するジョブは実行プログラムごとにジ ョブステップという処理単位で定義され,一つまたは複 数のジョブステップ列で構成される。一方,UNIXでは,

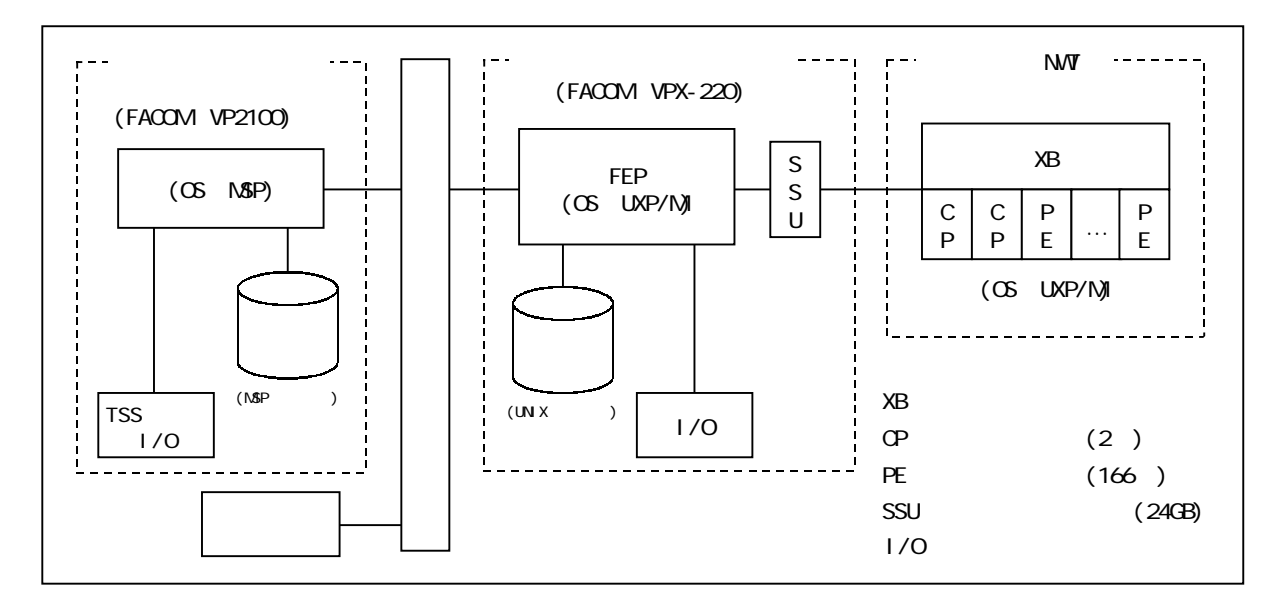

図 2.2 中核部のハードウェア構成概念図 (現運用システム)

MSPのジョブに対応する処理単位の概念はなく,バッチ リクエストというプロセスの集合が,MSPのジョブステ ップに対応している。また,バッチリクエストは UNIX システム固有のシェルスクリプト10)で記述される。さら に, UNIX には個々のユーザごとに多数発生し, 処理待 ちキューに並ぶバッチリクエストに関して,その実行順 序を保証するというジョブ処理には必須の機能が欠けて いる。

**3. 2** ファイル・システム

NWTジョブのユーザプログラムは,その殆どがFOR-TRAN プログラムで記述されている。表 3.1 に標準的な NWT ジョブの処理において入出力されるファイルの種 類を示す。同表に示されるように,各種のファイルは UNIX の各処理フェーズにおいて入出力される。表中の ファイルの保存システムではファイルはそのシステムに 有効なファイルの形式でなければならない。これらのフ ァイルの形式に関しても,MSPとUNIXの二つのOSの 違いによる差異は大きい。先ず, MSP形式のファイルは 区分編成や順編成等,種々のファイル編成と任意の長さ のブロック長をもつ。一方,UNIX 形式のファイルは単 なるバイト列であり,固定長ブロックのデータの集まり である。また,実行時使用入出力ファイルである FOR-TRANレコード11)の各種レコード形式におけるデータフ ォーマットも異なる。図3.1は異種OSを遷移するNWT ジョブに主要な入出力データについて,MSPとUNIXに おけるデータフォーマットの相違点を示す。同図に示す とおり,異種 OS 間のデータフォーマットの違いは顕著 である。図中のテキストデータは表3.1の印刷出力フ ァイル,実行時標準入力ファイルおよび小規模実行時使 用入出力ファイルの内容に対応する。また,FORTRANレ コードは大規模および小規模実行時使用入出力ファイル の内容に対応する。なお,プログラムの各種モジュール

はシステム固有の機械語であり,全く異なるフォーマッ トを有している。その比較には意味がないので省略す る。MSPビュー・ユーザ・インターフェースとするため には、これらのファイルが MSP - UNIX 間を遷移する 都度, MSP形式からUNIX形式に,またはUNIX形式か ら MSP 形式へのデータフォーマットを変換処理するた めの工夫が必要となる。

#### **3. 3 NWT** ジョブ実行結果の取り出し方式

MSPでは通常,ジョブを構成する各ジョブステップの 実行結果として印刷イメージのファイルを標準出力す る。NWT では,この標準出力ファイルを出力されてか ら7日間は保存状態とする期限管理の運用を行ってい る。ユーザはこの結果を必要時に,期限内に印刷出力装 置よりプリントとして取り出す。MSPではこの標準出力 ファイルもジョブとして管理され,ジョブ単位に統合さ れ,1つの出力待ちジョブとして,ユーザファイルとは 異なるシステムのスプール・ファイルに出力される。一 方,UNIX の場合には標準印刷出力結果はプロセス単位 に通常の入出力ファイルと同様にユーザファイルとして 出力される。複数ステップからなるFORTRANプログラ ムのジョブをUNIXで実行すると,標準印刷出力結果と して,翻訳処理結果,結合・編集処理結果および実行処 理結果等,多数の印刷イメージファイルがそれぞれ関連 付けなく作成される。これを MSP ビューのユーザイン ターフェースとするためには,これらのファイルをジョ ブとして実行順に統合して扱うための工夫が必要とな る。

**3. 4** 文字データの内部コード

 ソースプログラムやソースデータ等のカードイメージ のデータにおける文字データの内部コードは MSP では EBCDICコードであるが,UNIXではASCIIコードであ る。MSPビュー・ユーザ・インターフェースとするため

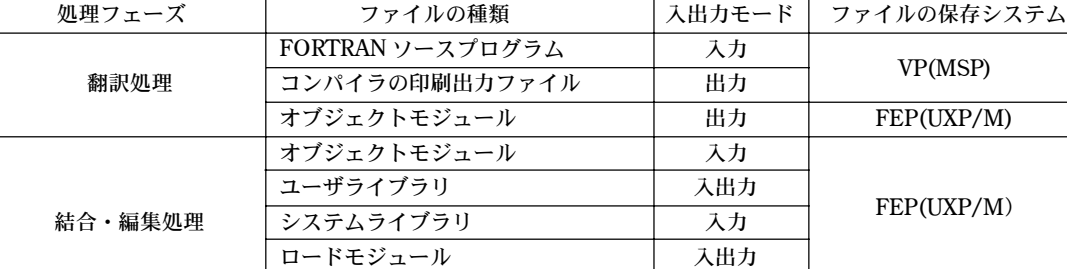

実行時標準入力ファイル 人力

実行時使用入出力ファイル (小規模) 入出力

数値シミュレーション実行処理 実行時標準印刷出力ファイル 出力 VP(MSP) 実行時使用入出力ファイル(大規模) 入出力

リンケージエディタの印刷出力ファイル | 出力 | VP(MSP) ロードモジュール | 入力 | FEP(UXP/M)

表 3.1 NWT ジョブの入出力フアイル

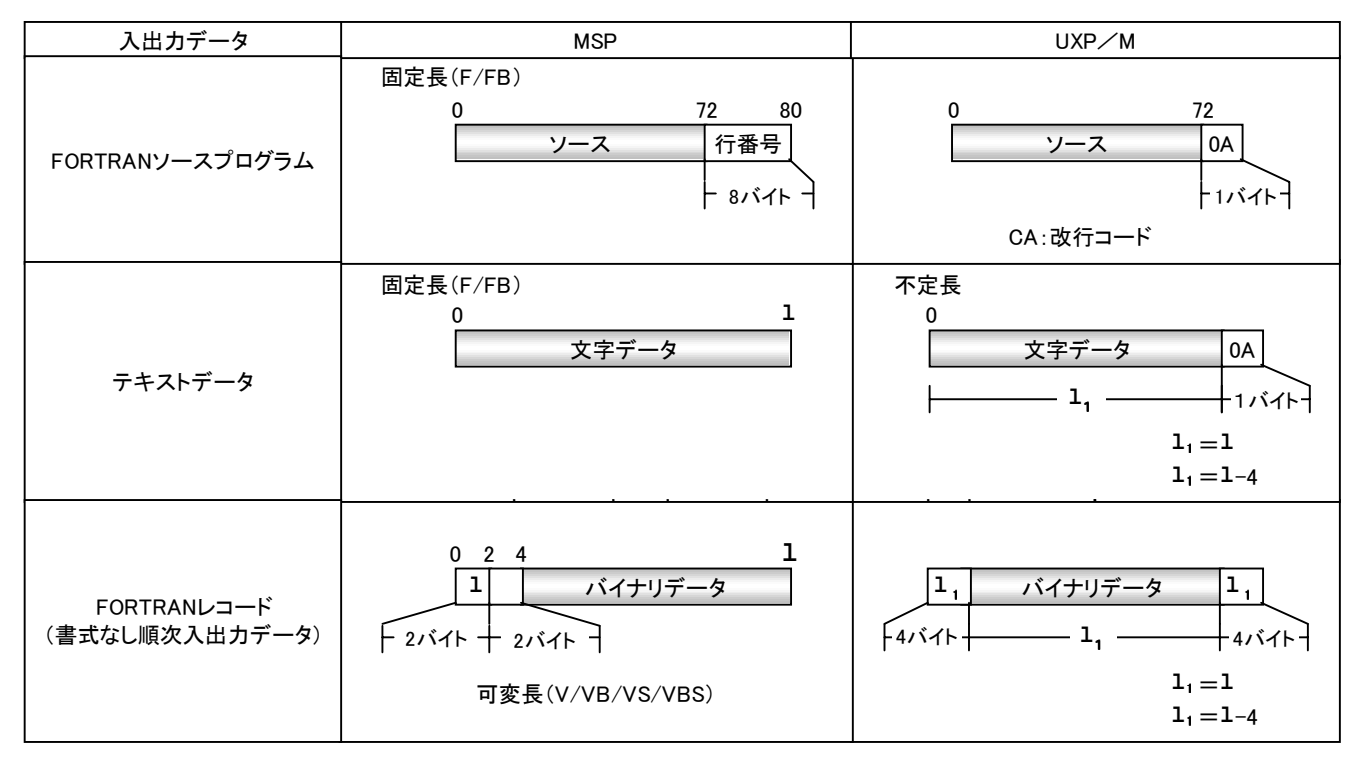

図 3.1 主要な入出力データのフォーマット

には、文字データが MSP - UNIX 間を遷移するために は,EBCDICコードからASCIIコードへ,またはASCII コードからEBCDICコードへ,コードを変換処理するた めの工夫が必要となる。

# 4.**MSP** ビュー・ユーザ・インターフェースの 機能概要

 第3章に示した MSP と UNIX におけるユーザ・イン ターフェースの相違点を吸収し,UNIXという異種OSの 利用をユーザに意識させずにNWTジョブ処理を可能に するためには,以下に列挙する機能要件を実現する必要 がある。

(1)MSP からジョブを投入できること。

(2)ジョブを構成するジョブステップの実行順序を違 えることなく,FEPやNWTにおいて順番にバッチリク エストとして処理できること。

(3)MSPからジョブの実行結果の検索ができること。 また,ジョブの実行結果の取り出し,ならびにキャンセ ルができること。

(4) NWT ジョブについて、システム内の実行待ちジ ョブ混雑状況および実行中ジョブ状況を確認できるこ と。

 上記要件を実現するために,MSPビュー・ユーザ・イ ンターフェースとして NWT ジョブ処理用の NS カタプ ロとNSコマンドを開発し,必要となる機能を集約した。 本章では,NWTジョブ処理用に開発されたNSカタプロ と NS コマンドの機能概要について記述する。これらの

ユーザ・インターフェースを介し,システムに発生した NWTジョブは本来のユーザプログラム処理と,ユーザ・ インターフェース中には明確に現れない多くのOS処理 フェーズを経由しながら実行処理されていく。なお, MSPビュー・ユーザ・インターフェースによるNWTジ ョブ処理の実現方式については,第5章「NWT ジョブ 処理実現方式の概要」と第6章「ファイル転送実現方式 の概要」で説明する。

#### **4. 1 NS** カタプロの機能概要

VPにおけるMSPの運用では,MSPが有するカタログ ド・プロシジャ機能を駆使した航技研独自の NS カタプ ロを多数用意している。NS カタプロとは実行プログラ ム名や入出力ファイル定義文等のジョブを記述する制御 文をマクロ化した定義文である。通常,ジョブの記述に はシステムプログラムや入出力ファイル等のユーザには 明解でない多数のファイル文や実行定義文が必要であ る。このため,ジョブの記述を正確に行うためには,シ ステムの構成,システムパラメータならびにシステム固 有のジョブ制御言語の文法を熟知していなければならな い。また,ジョブの記述を完成させるまでには,ジョブ コンエラーなる記述上のシンタックスエラーを取り除く ために,何度もジョブを投入しなければならず,目的の ユーザプログラムの実行処理に到達するまでには,非常 に煩雑な作業と多大な時間を費やすことになる。

一方, NS カタプロでは大方の処理に共通な手続きは カタプロ展開時に自動展開されるので,ユーザは複雑な 定義は不要となり,ユーザジョブに固有の定義につい

て,パラメータで簡単に指定できる仕組みになってい る。また, NS カタプロはジョブ実行時の処理装置使用 時間,メモリおよびファイル等のシステム資源量につい てシステム標準値やセンタが決める省略値を有し,ユー ザがパラメータの指定を省略すると,所定の標準値また は省略値が設定されるようになっている。この標準値お よび省略値にはシステムが効率的に運用管理できるよう にチューニングされた値が定義されている。したがっ て,NSカタプロを活用すれば,目的とするジョブの記述 が非常に容易に,かつ確実となり,さらにシステム資源 の無駄等も省けるので,ユーザのみならずシステム運用 管理上も利点が大きい。以下に NWT ジョブ処理用の MSPビューインターフェースとして開発されたNSカタ プロの機能概要を示す。なお,各項に付記する参考の表 については文末に一括して配置する。また,参考の表は 現運用システムの形式で記述する。

 $(1)$  NJOB  $\chi$ 

NWTで実行するジョブの先頭を示す文である。NJOB 文では,ユーザのシステム使用権,ユーザ属性ならびに システム内投入ジョブ数等を確認するためのユーザ登録 名,およびジョブクラス等が記述できる。表4.1にNJOB 文の記述形式および機能詳細を示す。

(2) NFORTC  $\dot{\chi}$ 

NWT ジョブの FORTRAN プログラムの翻訳処理を FEP で実行することを指示する文である。NFORTC 文 では,FORTRANコンパイルオプションおよび入力する ソースプログラムのファイル名等が記述できる。表4. 2に NFORTC 文の記述形式および機能詳細について示 す。

 $(3)$  NLIED  $\dot{\mathbf{\chi}}$ 

NFORTC 文による先行の FORTRAN コンパイル処理 が出力するオブジェクトモジュールを入力し,FEPでプ ログラムの結合・編集処理することを指示する文であ る。NLIED文では,結合・編集時のオプションと実行結 果としてのロードモジュールをFEPに作成保存する場合 のファイル名が記述できる。表4.3にNLIED文の記述形 式および機能詳細について示す。

 $(4)$  NGO  $\overline{Y}$ 

NLIED 文による結合・編集処理で作成保存されたロ ードモジュールを入力し,NWT で数値シミュレーショ ンプログラムの実行処理を指示する文である。NGO 文 では、実行時のオプション, CPU打ち切り時間および既 存の実行プログラムとしてユーザ保存ファイル名等の指 定が可能であるとともに,実行時使用標準入力ファイル としてMSP上のユーザ保存ファイルが指定可能である。 表 4.4 に NGO 文の記述形式および機能詳細について示 す。

 $(5)$  NUSDKR  $\dot{\chi}$ 

NWT における数値シミュレーション実行時使用入出 力ファイルの内,入力ファイルの使用を指示する文であ る。NUSDKR文では、MSP上のユーザ保存ファイルと ともに,FEP 上のユーザ保存ファイルを指定すること も可能にしている。表4.5にNUSDKR文の記述形式およ び機能詳細について示す。

#### $(6)$  NUSDKRW  $\dot{\mathbf{\nabla}}$

NWT における数値シミュレーション実行時使用入出 力ファイルの内,入力と出力をともに行うファイルの使 用を指示する文である。NUSDKRW 文では, MSP上の ユーザ保存ファイルとともに,FEP上のユーザ保存ファ イルを指定することが可能である。表4.6にNUSDKRW 文の記述形式および機能詳細について示す。

 $(7)$  NUSDKW  $\forall$ 

NWT における数値シミュレーション実行時使用入出 力ファイルの内,出力ファイルの使用を指示する文であ る。NUSDKW文では,MSP上のユーザ保存ファイルと ともに,FEP上のユーザ保存ファイルを指定することが 可能である。表 4.7 に NUSDKW 文の記述形式および機 能詳細について示す。

(8)NXY 文

NWT における数値シミュレーション実行時入出力フ ァイルの内,静的図形データファイルの出力を指示する 文である。MSP のセッション画面でNXY文による出力 ファイルを XY プロッタイメージで表示し、数値シミュ レーション実行処理の検証を行うことができる。また, 実際に XY プロッタ装置から図形出力を行うこともでき る。表4.8にNXY文の記述形式および機能詳細について 示す。

#### (9)XMTON 文

MSP のファイルを UNIX のファイルに形式変換する ことを指示する文である。XMTON 文は MSP で実行す るジョブ処理の中でファイル形式の変換を可能にするも のである。表4.9にXMTON文の記述形式および機能詳 細について示す。

## $(10)$  XNTOM  $\dot{\mathbf{\chi}}$

UNIX のファイルを MSP のファイルに形式変換する ことを指示する文である。XNTOM 文は MSP で実行す るジョブ処理の中でファイル形式の変換を可能にするも のである。表 4.10 に XNTOM 文の記述形式および機能 詳細について示す。

#### **4. 2 NS** コマンドの機能概要

MSP のシステム運用では、MSP が有するコマンド・ プロシジャ機能を駆使した航技研独自のNSコマンドを 多数,用意している。NS コマンドとは,TSS のセッシ ョンから投入可能な各種のコマンドをマクロ化したコマ

ンドである。NSカタプロによるジョブの記述と同様に, 大方のコマンド処理に共通な手続きはコマンド展開時に 自動展開されるので,ユーザのコマンド実行に必要な固 有の定義について,コマンドのオプションで簡単に指定 できる仕組みになっている。また,コマンド実行に必要 な各種のシステム資源量についてもNSカタプロと同様, 運用効率を高めるようなシステム標準値や省略値を定義 している。したがって, NS コマンドを活用すると, 会 話型処理におけるジョブの操作やファイルの作成・編集 処理等が容易に,かつ効率的に行える。以下に MSP ビ ュー・ユーザ・インターフェースとして開発されたNWT ジョブ処理用 NS コマンドの機能概要について述べる。 なお,各項に付記する参考の表については文末に一括し て記述する。また,参考の表は現運用システムの形式で 記述する。

(1) NSUB コマンド

NS カタプロで記述された NWT ジョブの投入を指示 するコマンドである。NSUBコマンドでは,MSPセッシ ョンのコマンド入力画面でジョブストリームが格納され ているユーザ保存ファイル名を入力し,投入できるとと もに,ジョブ記述のための NS カタプロを編集するファ イル編集メニュー画面のサブコマンド状態で投入するこ ともできる仕組みになっている。表4.11にNSUBコマン ドの入力形式および機能詳細について示す。

(2)NFORT コマンド

NWTで実行するFORTRANプログラムの翻訳処理を FEP で実行することを指示するコマンドである。 NFORTコマンドでは,MSPセッションのコマンド入力 画面において,FORTRANソースプログラムが格納され ているユーザ保存ファイル名を入力可能であるととも に,ファイル編集メニュー画面においてサブコマンドと して入力することも可能な仕組みになっている。表4.12 にNFORT コマンドの入力形式および機能詳細について 示す。

(3) NCAN コマンド

MSPのセッションからNWTジョブのキャンセルを指 示するコマンドである。NCANコマンドでは,MSP,FEP および NWT で実行待ち,実行中等,各種の状態におけ る NWT ジョブについてキャンセルを指示できる。表 4.13 に NCAN コマンドの入力形式および機能詳細につ いて示す。

(4) NS コマンド

MSPのセッションからユーザのNWTジョブ処理状況 表示を指示するコマンドである。NS コマンドでは、実 行待ち,実行中および実行結果出力待ち等,各種の状態 におけるNWTジョブについてその状況表示を指示でき る。表4.14 にNSコマンドの入力形式および機能詳細に ついて示す。

(5)ACTJOB コマンド

MSPのセッションからNWTジョブの実行状況の表示 を指示するコマンドである。ACTJOB コマンドでは, FEPおよびNWTで実行中の全ユーザジョブについて割 当PE台数,CPU使用時間ならびに経過時間等の詳細な ジョブ実行状況を表示する。表 4.15 に ACTJOB コマン ドの入力形式および機能詳細について示す。

(6)WAITJOB コマンド

MSPのセッションから実行待ちNWTジョブの混雑状 況の表示を指示するコマンドである。WAITJOBコマン ドでは、NWTにおける数値シミュレーション実行処理 を起動待ちしている全ユーザジョブについて要求 PE 台 数,要求CPU使用時間ならびに起動優先権等,詳細なジ ョブ実行待ち状況を表示する。表4.16はWAITJOBコマ ンドの入力形式および表示結果を示す。

(7)XMTON コマンド

MSP で作成されたファイルを UNIX のファイルに形 式変換することを指示するコマンドである。表 4.17 に XMTONコマンドの記述形式および機能詳細について示 す。

(8)XNTOM コマンド

UNIX システムで作成されたファイルを MSP のファ イルに形式変換することを指示するコマンドである。表 4.18にXNTOM文の記述形式および機能詳細について示 す。

## **5**. **NWT**ジョブ処理実現方式の概要

MSPビュー・ユーザ・インターフェースによるNWT ジョブ処理の流れの概念図を図 5.1 に示す。図 5.1 では, MSP ビュー・ユーザ・インターフェースを介し, MSP 上のセッション処理の中から発生したNWTジョブがVP 上のMSPシステムとFEPならびにNWTにおけるUXP/ Mの三つのOSを遷移し,各種の処理フェーズを経由し ながら処理されていく過程を示している。同図にもとづ いて NWT ジョブ処理実現方式の概要を以下に示す。

#### **5. 1 NWT** ジョブ投入処理

MSP が管理する各種の TSS 端末のセッションから, NWT ジョブを投入する処理フェーズである。ジョブ投 入処理フェーズを MSP ビュー・ユーザ・インターフェ ースとするためには,また,各種ファイルの作成・編集 等の会話型処理におけるシステムの快適なレスポンスを 保証する観点からも,NWT ジョブの実行に必要なファ イルはすべて MSP 配下の磁気ディスク装置に格納する 方式とした。

### **5. 2 MSP** 受付および終了処理

本処理フェーズは,ユーザが定義する NWTジョブの

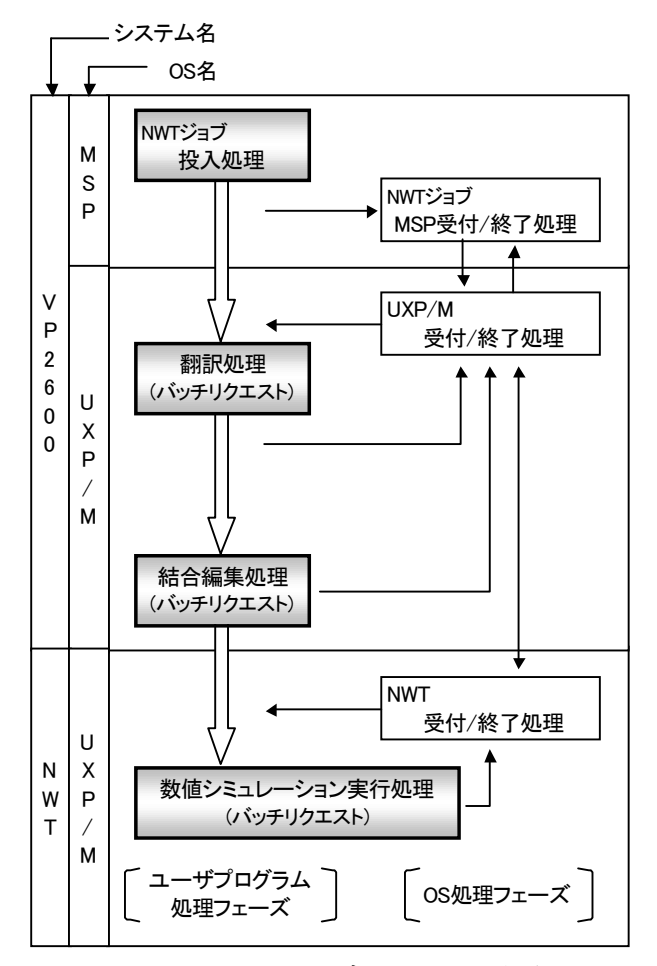

図 5.1 NWT ジョブ処理の流れの概念図

手続きには直接には現れないMSPのOS処理フェーズで ある。この処理フェーズでは,ジョブ投入のNSUBコマ ンドを受けて,NWT ジョブの受付処理を行う。また, FEPおよびNWTで終了したバッチリクエストの実行結 果として出力された各種のファイルを受信し,MSPのジ ョブとして復元する処理を行う。第 3.3 節の NWT ジョ ブ実行結果取り出し方式におけるMSP-UNIX異種OS 間の相違については,本処理フェーズで吸収する。以下 に本処理フェーズの主な処理概要を示す。

(1) NSカタプロ確認/検査処理

NWT ジョブのジョブストリームを記述する NS カタ プロについて,指定必須なパラメータと構文,および全 入出力ファイルの割当の確認/検査を行う。NWT ジョ ブ記述上のエラーによるジョブ再投入の回数を少なくす るため,本処理フェーズでは,MSPでなければ確認でき ない処理のみを行い,エラー処理はUXP/M受付処理で 集約する。NS カタプロの記述内容にエラーがある場合 にはその旨のメッセージをユーザごとのメッセージ・フ ァイルに出力する。

(2) NSカタプロ変換処理

NS カタプロ記述形式を UXP/M 上で確実に UNIX シ ェルスクリプトに変換するために,MSP上ではNSカタ

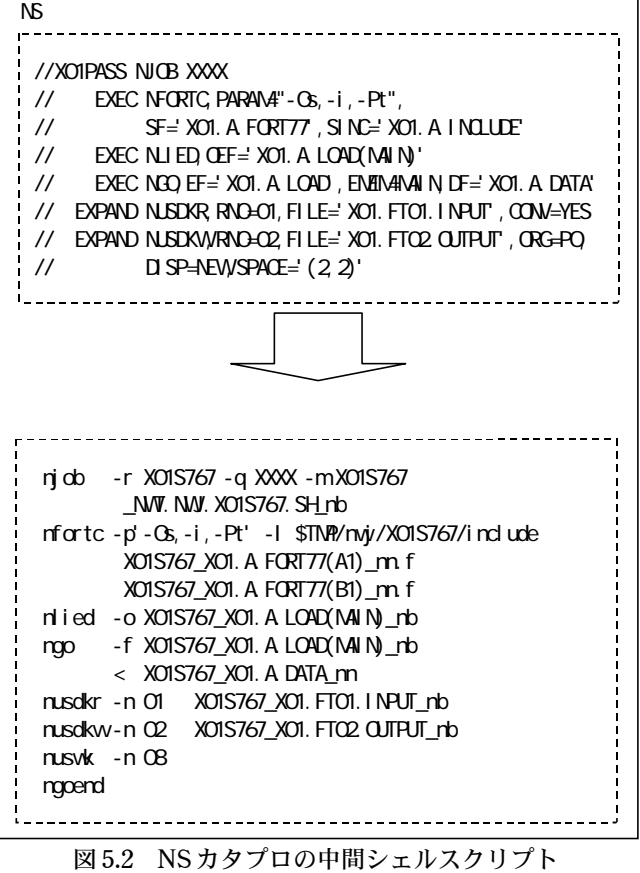

への変換例

プロとシェルスクリプトの中間の形式を採った中間シェ ルスクリプトのジョブ記述形式に変換する。図5.2にNS カタプロの中間シェルスクリプトへの変換例を示す。同 図に示すとおり,NSカタプロは,余分な記述子を取り, カタプロ形式の名残を幾分残した中間シェルスクリプト なる形式に変換される。なお,第3.1節に示したMSPと UNIX の異種 OS 間におけるジョブ記述形式の相違は二 つの処理フェーズに分けて吸収し,第一段階の吸収を本 処理フェーズで実行する。

(3)NWT ジョブの転送

MSPで正常に受け付けたNWTジョブをFEPのUXP/ M に自動転送する。

(4)ファイル送/受信のセットアップ処理

NS カタプロ中に指定された MSP 形式のファイルを UXP/M に転送するためのセットアップ処理を行う。ま た,バッチリクエスト実行終了時にUXP/Mから送信さ れた各種のファイルを展開し,必要ならばテキスト変換 を行う。さらに,表 3.1 のファイルの保存システムに示 すように MSP 上の所定の展開先ファイルに格納する。

(5)ジョブ終了メッセージ,エラーメッセージ等の情 報を MSP の関連ファイルに格納する。

**5. 3 UXP/M** 受付および終了処理

本処理フェーズは FEP における UXP/M の OS 処理フ

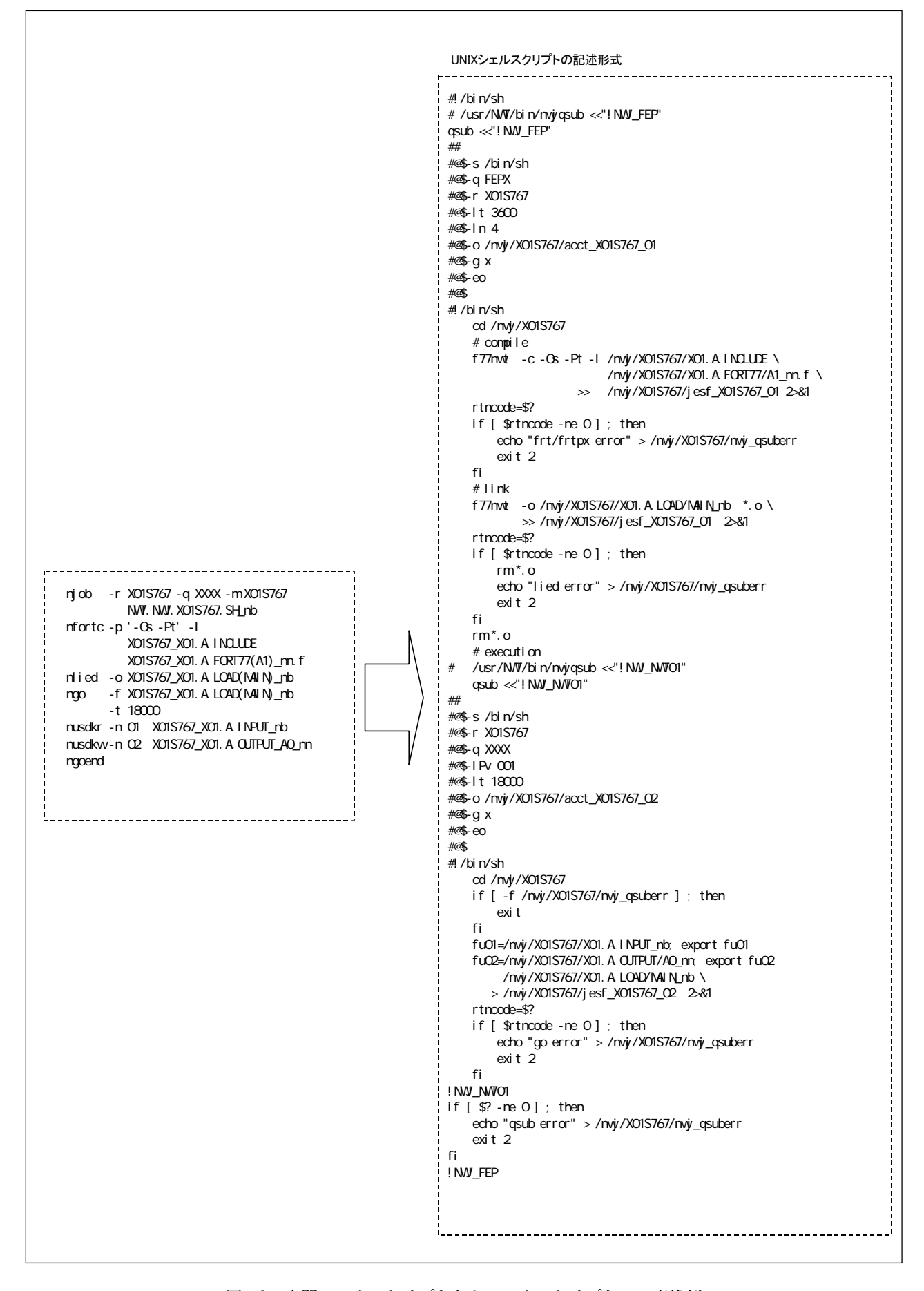

図 5.3 中間シェルスクリプトからシェルスクリプトへの変換例

ェーズである。MSPから転送されたNWTジョブを確認 /検査し,バッチリクエストを生成するための受付処理 を行う。また,UXP/M で実行したバッチリクエストの 終了処理を行う。本処理フェーズの主な処理概要を以下 に示す。

(1)シェルスクリプトの展開

 中間シェルスクリプトをUNIXシェルスクリプトに自 動展開し,同時に構文の確認/検査を行う。図 5.3 に中 間シェルスクリプトからシェルスクリプトへの変換例を 示す。同図に示されるとおり、NSカタプロや中間シェ ルスクリプトからは簡単に対応がとれないほど,全く異 なる記述形式をもつUNIX本来のシェルスクリプト記述 形式に変換される。同図において,第3.1節で示したMSP とUNIXにおけるジョブ記述形式の相違が顕著に現れて いる。この異種 OS 間におけるジョブ記述形式の相違を 吸収するための第二段階の処理を本処理フェーズで実行 する。この結果,NSカタプロは最終的な UNIX のシェ ルスクリプトの形式に生成される。UNIX システムにお いては,シェルスクリプトの記述に従ってバッチリクエ ストのプロセスが順次,実行していく。また、本処理フ ェーズではカタプロの記述内容にエラーがある場合に は,その旨のメッセージをユーザごとのメッセージ・フ ァイルに出力する。さらに,UXP/M および NWT で標 準入出力するデータファイルや自動呼び出しライブラリ の定義ならびにシステムパラメータ等の設定を行う。

(2)バッチリクエストのスケジューリング処理

NWT で実行する数値シミュレーション実行処理を除 く全てのバッチリクエストは VP の UXP/M で実行され るようにスケジューリングする。

(3)ファイル送/受信のセットアップ

 バッチリクエストが入出力するファイルを MSP と送 /受信するためのファイル転送をセットアップする。な お,転送ファイルは MSP と UXP/M で形式が異なるの で,転送規約を設けてブロックデータとして転送する。 (4) バッチリクエストの転送

NWT で実行するバッチリクエストの数値シミュレー ション実行処理を NWT に転送する。

#### **5.4** 翻訳処理

 本処理フェーズは,NWT用の並列FORTRAN言語で 記述されたユーザプログラムの翻訳処理をFEPのUXP/ Mで行う処理フェーズである。通常の翻訳処理ではソー スプログラムファイルを入力し,実行結果として構文チ ェック,エラーメッセージならびにソースプログラムリ スト等の標準印刷結果であるコンパイラ印刷出力ファイ ルとオブジェクトモジュールを出力する。

**5. 5** 結合・編集処理

本処理フェーズは,翻訳処理フェーズに続くユーザプ

ログラムの結合・編集処理をFEPのUXP/M上で行う処 理フェーズである。通常の結合・編集処理では先行の翻 訳処理フェーズが出力したオブジェクトモジュール,お よびユーザライブラリならびにシステムライブラリ等を 入力し,実行結果としてエラーメッセージならびにリン ケージエディタのリスト等の標準印刷結果であるリンケ ージエディタ印刷出力ファイルとロードモジュールを出 力する。

#### **5. 6 NWT** 受付/終了処理

 本処理フェーズは,NWT で実行する数値シミュレー ション実行処理のバッチリクエスト受付および終了処理 を,NWT の構成要素である制御処理装置(CP)で実行 する OS 処理フェーズである。本処理フェーズにおける 主な処理概要を以下に示す。

(1)バッチリクエストのスケジューリング処理

 実行待ちバッチリクエストをいかなる順序で,どの様 にNWTで実行させるか,また,要求PE台数をいかに割 り当てるか等のバッチリクエストのスケジューリング処 理を行う。

(2)ファイルのステージング処理

NWT の数値シミュレーション実行処理時に入出力さ れる大規模データを高速に処理するため,NWT では磁 気ディスク装置に比べ格段に高いデータ転送性能を有す るSSUを磁気ディスクファイルのキャッシュとして位置 づけている。本処理フェーズでは,NWT ジョブの実行 処理の直前に,入力データを磁気ディスク装置からSSU へ転送するプレステージング処理のスケジューリングと 実行を行う。また,NWT実行時にSSUに出力されたデ ータを磁気ディスク装置に退避するディスステージング 処理のスケジューリングを行う。

**5. 7** 数値シミュレーション実行処理

 本処理フェーズは並列ベクトル演算の数値シミュレー ション実行処理をNWTで処理するユーザプログラムの 処理フェーズである。実行時には,SSU上の各種入出力 ファイルをアクセスするが,この入出力処理の中心とな るのは書式なし順次入出力データのFORTRANレコード である。NWT と VP2600(VP および FEP)では書式な し FORTRAN レコードの内部表現形式が異なる。NWT の内部表現形式はIEEE形式であるが,VP2600ではIBM 形式である。この内部表現形式の相違は実行時に FOR-TRAN システムのライブラリが吸収する。

#### 6.ファイル転送実現方式の概要

 実際のところ,如何に超高速な計算機システムの利用 といえども,その処理の内容はファイルを入力し,結果 としてファイルに出力するという,いわばファイリング 処理にすぎないといっても過言ではない。MSPビュー・

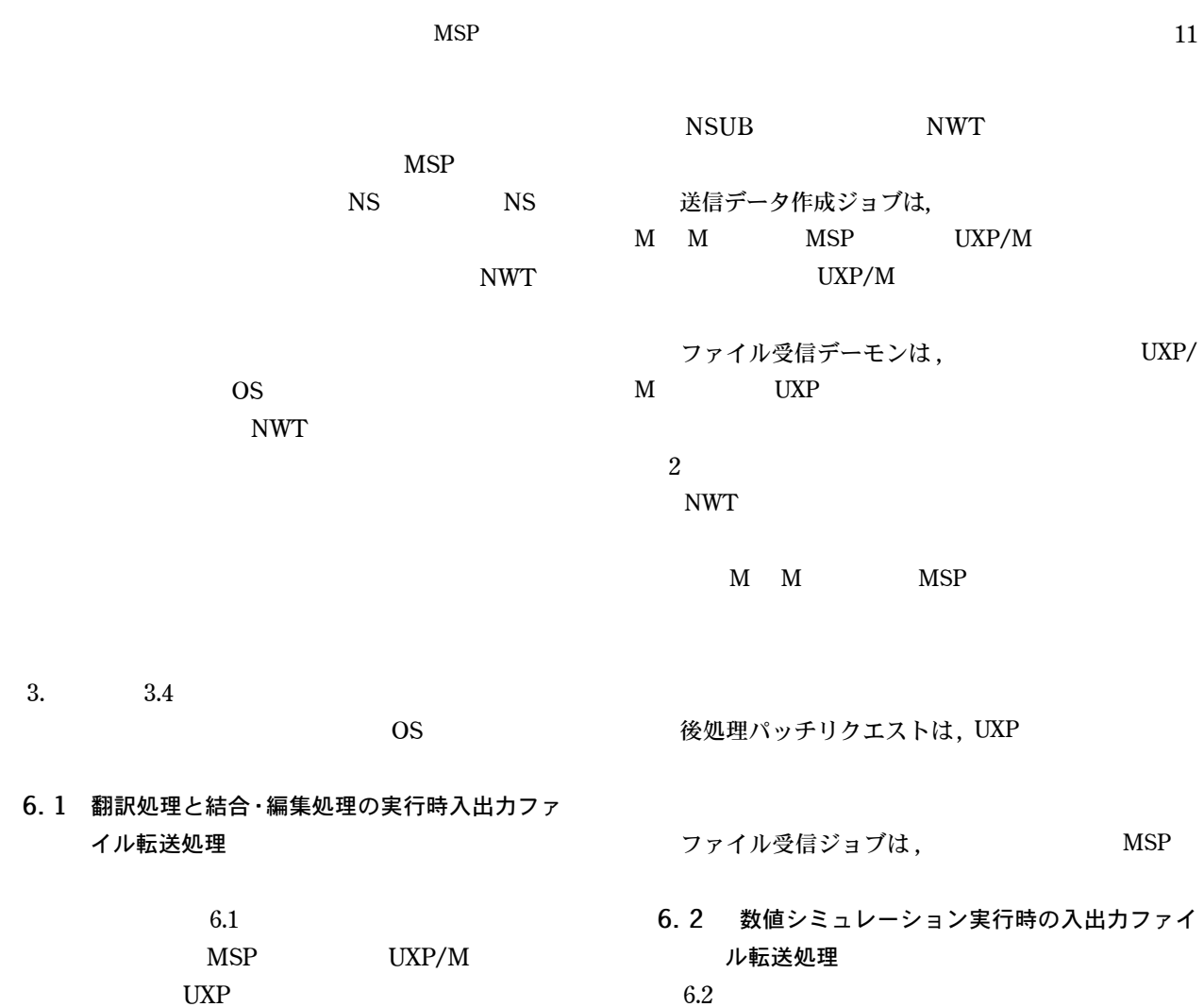

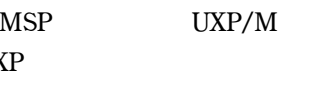

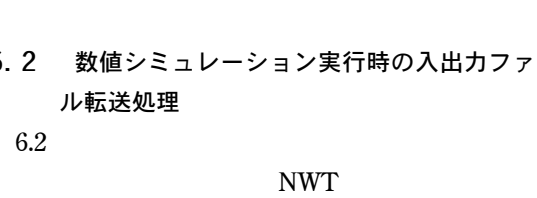

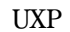

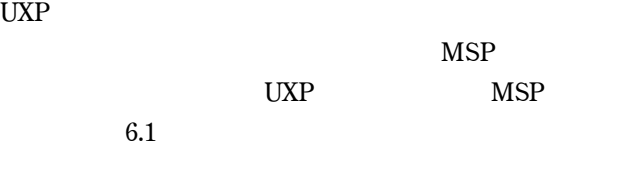

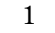

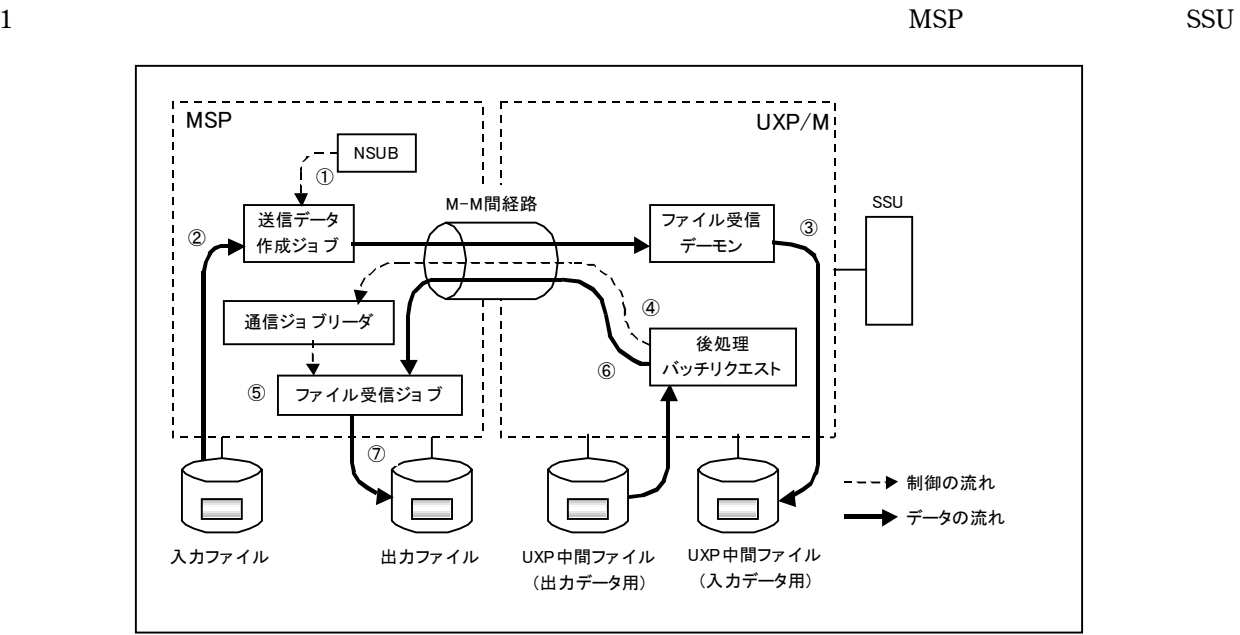

SSU SSU

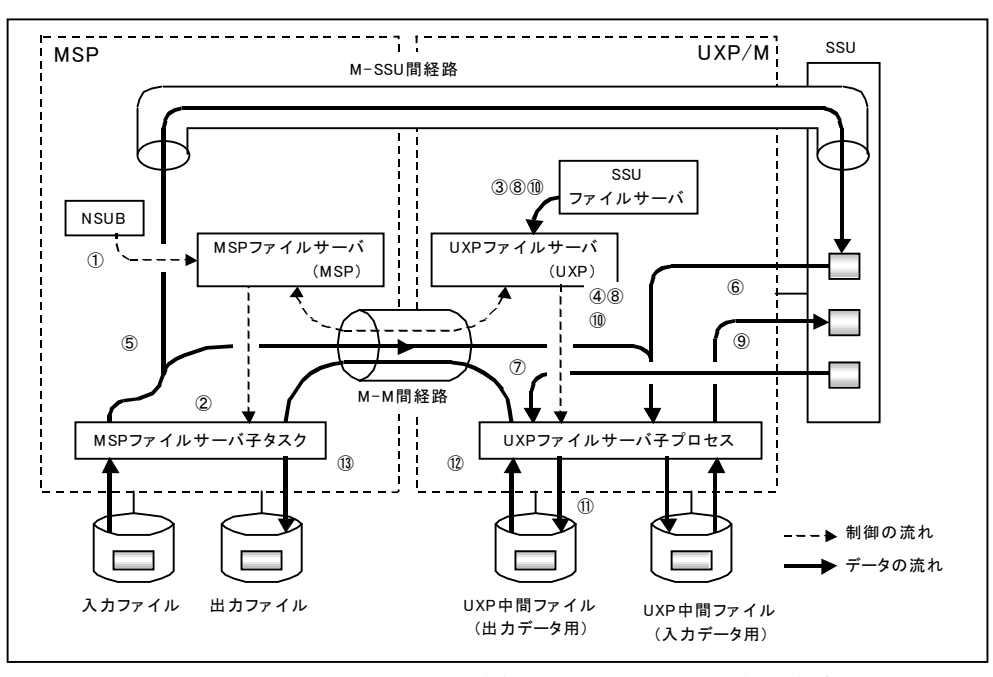

図 6.2 数値シミュレーション実行時入出力ファイルの転送方式

から退避するディスステージング処理に必要なファイル 転送の実現方式の概要は以下のとおりである。

(1)ステージング処理

 ① NSUB コマンドにより NWT ジョブを受け付ける と, MSPにおけるファイル転送処理を制御するMSPフ ァイルサーバに通知する。

 ②MSPファイルサーバは,NWTジョブごとに通信経 路を指定し,MSPファイルサーバ子タスクを生成する。

 ③ SSU におけるステージング処理を制御する SSU フ ァイルサーバよりステージング要求があると,UXPにお けるファイルの転送処理を制御する UXP ファイルサー バに通知される。

 ④ UXP ファイルサーバは,通信経路を指定して UXP ファイルサーバ子プロセスを起動する。UXPファイルサ ーバ子プロセスは MSP ファイルサーバ子タスクにデー タ転送を要求する。

 ⑤ MSP ファイルサーバ子タスクは,入力ファイルを 読み込み, (MSPメモリーSSU間転送経路)を利用して, UXP/M配下のSSUに転送する。なお,M-SSU間経路 については実運用のNWTジョブ処理の中では利用され ていない。

 ⑥UXPファイルサーバ子プロセスは,⑤の処理により 転送された SSU 上のデータを UXP 中間ファイル(入力 データ用)に複写する。

 ⑦ SSU が使用できない状態になったら,MSP ファイ ルサーバ子タスクは、経路をM-M間経路に変更し, UXPファイルサーバ子プロセスに直接データ転送する。 このデータを,UXPファイルサーバ子プロセスは,⑥の データに続けて格納する。

 ⑧SSUファイルサーバより入力要求があると,UXPフ ァイルサーバは,UXPファイルサーバ子プロセスにデー タ転送処理を依頼する。

 ⑨ UXP ファイルサーバ子プロセスは,UXP 中間ファ イル(入力データ用)よりデータを読み込み, SSUに転 送する。

(2)ディスステージング処理

 ⑩SSUファイルサーバより出力要求があると,UXPフ ァイルサーバは,UXPファイルサーバ子プロセスにデー タ転送処理を依頼する。

10 UXP ファイルサーバ子プロセスは、SSU よりデー タを読み込み,UXP中間ファイル(出力データ用)に転 送する。

 ⑫ UXP ファイルサーバ子プロセスは,UXP 中間ファ イル(出力データ用)よりデータを読み込み, M-M間 経路を利用して,MSPファイルサーバ子タスクにデータ を転送する。

 ⑬ MSP ファイルサーバ子タスクは受信したデータを 格納ファイルに出力する。

# **7**. **MSP**ビュー・ユーザ・インターフェースの検 証と考察

MSPビュー・ユーザ・インターフェースの諸機能の概 要は第4章で示したとおりである。MSP ビュー・ユー ザ・インターフェースには,異種 OS としての UNIX シ ステム利用において,ユーザ利用性の継続とユーザ資産 の継承という二つの目標実現を叶えるために多数の機能

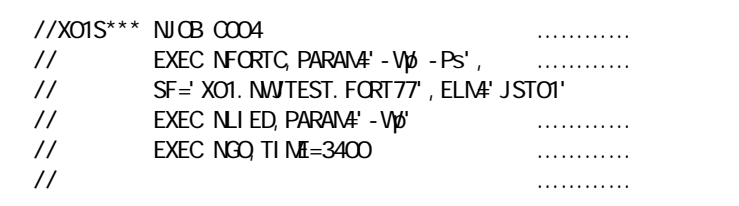

図 7.1 NWT ジョブのジョブストリーム記述例

が用意されており,それらの機能は NS カタプロおよび NSコマンドに集約されている。本章では,MSPビュー・ ユーザ・インターフェースが所期の目標どおりに所有の 機能を確実に遂行しているかどうかを検証するととも に,その有効性について考察する。なお,検証ジョブに ついては,FORTRANプログラムの翻訳処理,結合・編 集処理ならびに実行処理の3ジョブステップで構成され る一般的なジョブの例である。

#### **7. 1 NWT** ジョブの投入

 一般的なNWTジョブのジョブストリーム記述例を図 7.1に示す。同図に示すとおり,ジョブストリーム記述法 は今まで慣れ親しんできた従来形式の NSカタプロ形式 である。すなわち,MSPのユーザインターフェースと等 価であり,MSPで実行処理するジョブと同様にNSUBコ マンドを入力すると,あたかも MSP へジョブを投入す るかのごとく NWT へのジョブ投入が行える。このこと から,第4章に示したMSPビュー・ユーザ・インターフ ェースの機能要件(1)が実現しているといえる。図7.1

の NS カタプロで指示する内容は以下のとおりである。 ①のNJOB文はNWTジョブの先頭を意味する制御文 である。要素計算機を4台使用する並列ジョブのジョブ クラス(C004)を利用することを意味している。

 ②のNFORTC文はFEPでFORTRAN翻訳処理を指示 する制御文である。PARAMはFORTRANコンパイラに 渡すオプションを指定するパラメータである。なお,オ プションの形式はFEPのコンパイラオプション形式を指 定する。 SFは翻訳処理するソースプログラムが格納され ている MSP 上のファイル名を指定するパラメータであ る。また,ELMは区分編成ファイルのメンバ名を指定す るパラメータである。なお,区分編成ファイルはMSPが 有するファイル編成の種類の一つであり,多数のメンバ を含むことができる。

 ③の NLIED文は FEPで結合・編集処理を指示する制 御文である。PARAMはリンケージエディタに渡すオプ ション形式を指定するパラメータである。なお,オプシ ョンはFEPのリンケージエディタオプション形式を指定

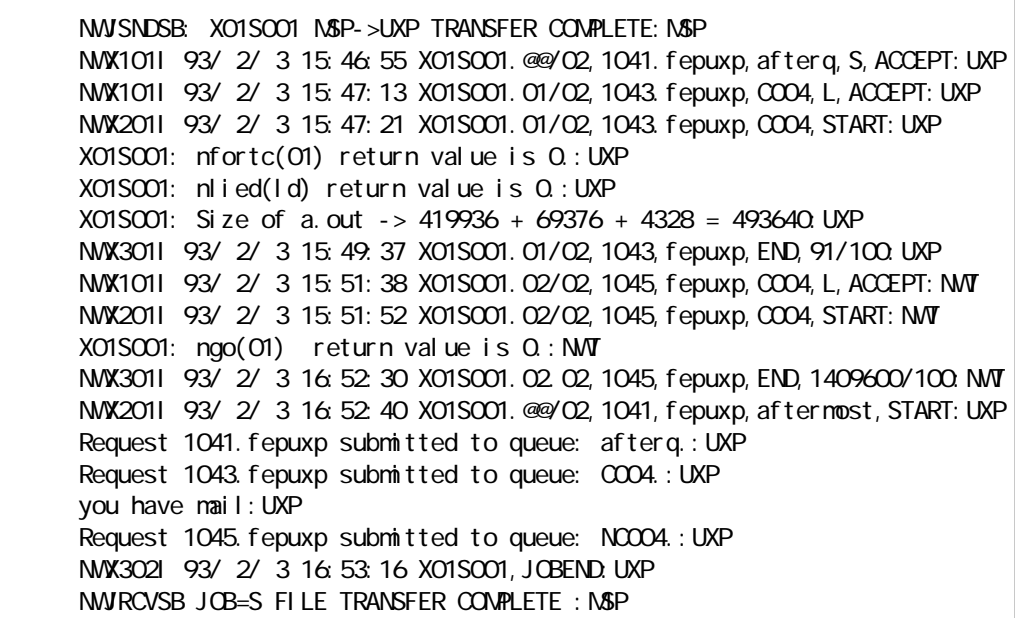

図 7.2 NWT ジョブの LOG 情報

する。

 ④ NGO 文は NWT における数値シミュレーション実 行処理を指示する制御文である。TIMEはCPU打ち切り 時間(単位:秒)を指定するパラメータである。

⑤はジョブの区切りを パラメータを有しな い空文である。

#### **7. 2 NWT** ジョブ実行経過状況の確認

NWT ジョブは処理の経過とともに,その実行状況を 示す各種のログ情報を,ジョブ投入元である MSP のセ ッションに時々刻々,通知する。図7.1で例示したNWT ジョブのログ情報の通知内容を図 7.2 に示す。また,図 7.2の各メッセージの意味を図7.3に示す。これらの図に

示すとおり,UNIX システムである FEP と NWTにおけ るジョブの実行処理状況が,MSP上のジョブの所有者で あるユーザのセッションで確認できる。また,図 7.2 か らユーザが指示するとおり, NWT ジョブを構成するジ ョブステップが正確な実行順序で実行されていく様子が 確認できる。このことから、第4章に示した MSP ビュ ー・ユーザ・インターフェースの機能要件(2)が実現し ているといえる。

#### **7. 3 NWT** ジョブ実行結果の検索

NWT ジョブでは,ほとんどのジョブが印刷イメージ の実行結果をファイルに標準出力する。かなり前の大型 電子計算機システムでは,ジョブの実行結果というとプ

NWSNDSB: XO1SOO1 NSP->UXP TRANSFER CONPLETE: NSP  $N\$ SP $\blacksquare$  ② NWX101I 93/ 2/ 3 15:46:55 X01S001.@@/02,1041.fepuxp,afterq,S,ACCEPT:UXP FEP<sup></sup> NWX1011 93/ 2/ 3 15:47:13 X01S001.01/02, 1043. fepuxp, COO4, L, ACCEPT: UXP FEP
The COO4 NWX2011 93/ 2/ 3 15:47:21 X01S001.01/02, 1043. fepuxp, COO4, START: UXP  $XO$  ISCOO1: nfortc(O1 return value is  $Q:U\!NP$ FEP value is 0 ⑥ X01S001: nlied(ld) return value is 0.:UXP value is 0 ⑦ X01S001: Size of a.out -> 419936 + 69376 + 4328 = 493640:UXP  $text + data + bss$ )  $\lambda$ bss:  $\lambda$ NWX3011 93/ 2/ 3 15:49.37 X01S001.01/02, 1043, fepuxp, END, 91/100. UXP FEP
FEP
<sub>S</sub>
The CPU 91/100 NWX1011 93/ 2/ 3 15:51:38 XO1S001.02/02, 1045, fepuxp, COO4, L, ACCEPT: NWT  $N$ W $\alpha$ NWX2011 93/ 2/ 3 15:51:52 X01S001.02/02, 1045, fepuxp, COO4, START: NWT NWTで実行処理を開始した。 ⑪ X01S001: ngo(01) return value is 0.:NWT value is 0 NWX301I 93/ 2/ 3 16:52:30 X01S001.02/02, 1045, fepuxp, END, 1409600/100. NWT  $N/V$ NWA2011 93/ 2/ 3 16:52:40 X01S001.@@/02,1041,fepuxp,aftermost,START:UXP FEP<sup>c</sup> extensive results for the second second second second second second second second second second second second second second second second second second second second second second second second second second second Request 1041. fepuxp submitted to queue: afterq.: UXP FEP<sup>c</sup> <sub>and</sub> the state state state state state state state state state state state state ⑮ Request 1043.fepuxp submitted to queue: C004.:UXP FEP<sup>c</sup> in the set of the set of the set of the set of the set of the set of the set of the set of the set of the set of the set of the set of the set of the set of the set of the set of the set of the set of the set of the you have mail:UXP<br>FEP MAIL **NAIL** Request 1045. fepuxp submitted to queue: NCCO4.: UXP FEP<sup>c</sup> in the set of the set of the set of the set of the set of the set of the set of the set of the set of the set of the set of the set of the set of the set of the set of the set of the set of the set of the set of the ⑱ NWX302I 93/ 2/ 3 16:53:16 X01S001,JOBEND:UXP  $\mathbf{N}$   $\mathbf{W}$ NWRCVSB JOBS FILE TRANSFER CONPILETE: MSP  $N$ W $\Gamma$ 

図 7.3 図 7.2 のメッセージの意味

リンタ用紙の出力を指した。事実,プリント出力は一番 重要であった。現在では,本来の実行結果はファイルに 出力し,印刷イメージの結果としては計算処理上の各種 パラメータ,有用なメッセージや処理の指標となる少量 のメッセージを出力することが一般的である。また,印 刷イメージ結果の内容もファイルの中で検索することが 通常となり,実際のプリンタ用紙に出力することは稀に なった。この検索処理を実現するMSPビュー・ユーザ・ インターフェースとして,MSPの「PFD-OUTLISTユー ティリティ」において「NWT ジョブ実行結果検索メニ ュー」機能を追加した。図 7.4 は NWT ジョブの各ユー ザプログラム処理フェーズで出力された印刷イメージの 実行結果をジョブとして統合し,検索可能にする「PFD-OUTLISTユーティリティ」のメニュー表示画面である。 このユーティリティでは,ジョブステップごとに出力さ れた印刷イメージの実行結果を検索することができ,検 索処理の中から必要となった実行結果をプリンタ用紙や

指定ファイル等に出力起動できるとともに,不要となっ たファイルを削除することも指示できる。以上より,印 刷結果検索処理についても,あたかも MSP で実行した ジョブと同様にMSPのセッションでNWTジョブの検索 処理やキャンセルが行える。このことから,第4章に示 した MSP ビュー・ユーザ・インターフェースの機能要 件(3)が実現しているといえる。

## **7. 4**  実行待ちジョブおよび実行中ジョブ状況の確 認

 ユーザが NWT ジョブの処理を効率的に進める上で, また,プログラムの生産性をより高めるためにもジョブ 投入から終了までに要する経過時間,すなわちターン・ アラウンド・タイムの予測は重要である。MSPのセッシ ョンから WAITJOB コマンドを投入すると,図7.5に示 すNWTジョブの実行待ちジョブ状況の表示情報が得ら れる。同図から,実行待ちしているジョブについて,属 するキュー名,実行順序,バッチリクエスト名およびID,

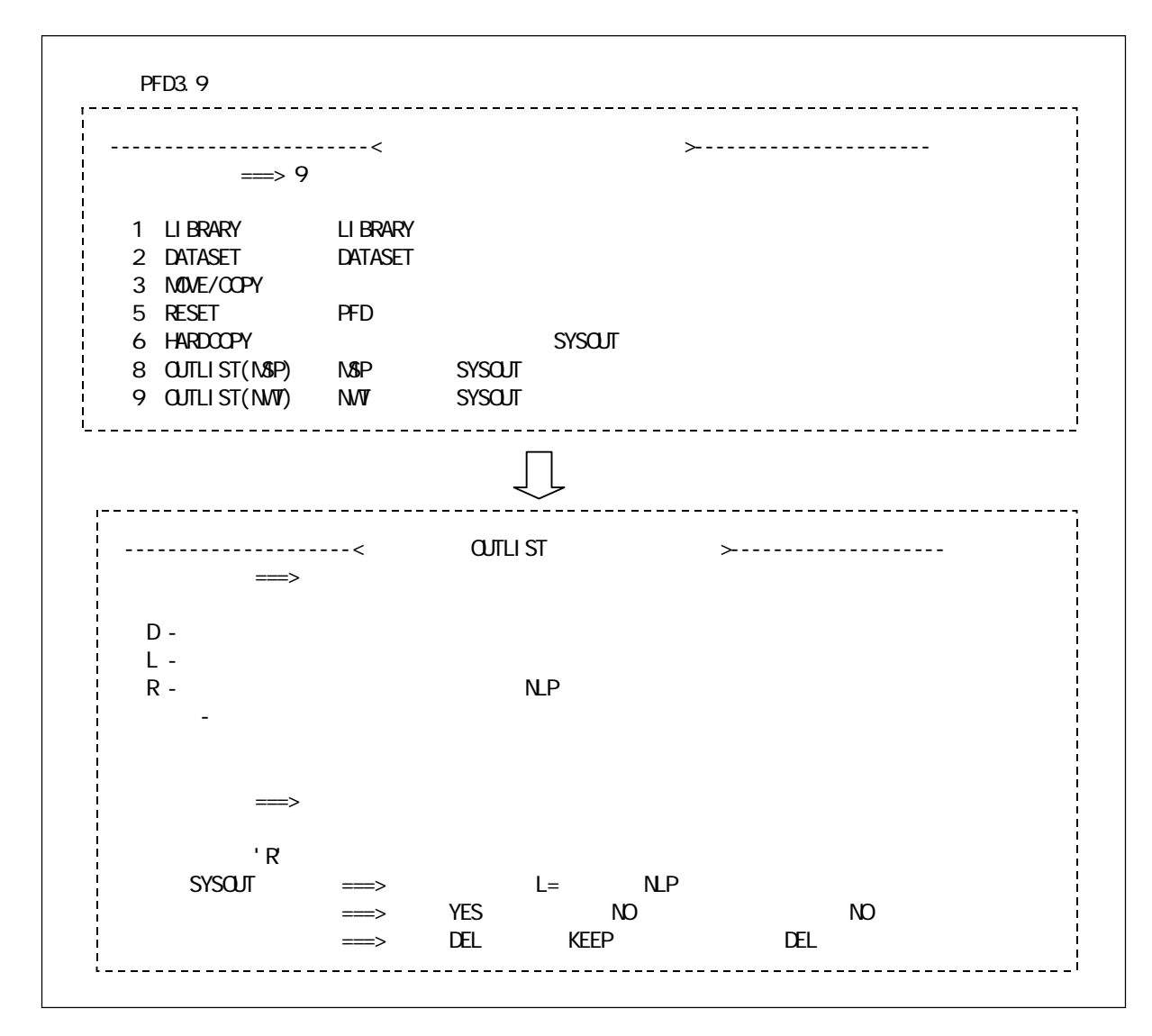

図 7.4 NWTジョブ実行結果検索ユーティリティのメニュー表示画面

| I D                                                                       |                                       |               |
|---------------------------------------------------------------------------|---------------------------------------|---------------|
| <b>RECLEST-NAME</b><br><b>RECLEST-ID</b><br>No.<br>O.                     | OPU ACCEPT-TIME PRIORITY STATUS<br>PE |               |
| uO<br>1. a12+15GTQ 01/01 97020 aoi                                        | 16<br>600 15 16 29 27                 | O pe-busy     |
| 2   32+12NBQ 08/11 96101, aoi                                             | 48 20000 12-22 12 09                  | O next-step   |
| 132+12NBQ 09/11 96102 aoi                                                 | 48 2000 12-22 12 12                   | O next-step   |
| 132+12NBQ 10/11 96103 aoi                                                 | 48 2000 12-22 12 15                   | O next-step   |
| 132+12NBQ 11/11 96104 aoi                                                 | 48 2000 12-22 12 19                   | O next-step   |
| 3 119-J0749 06/07 96353 aoi                                               | 30 18000 13-16:43:18                  | O next-step   |
| 119-J0749, 07/07 96354, aoi                                               | 30 18000 13-16: 43: 21                | O next-step   |
| 4. a12+14Abj. 04/05 96474. aoi                                            | 16 15000 14 10 38 04                  | O next-step   |
| a12+14Abj. 05/05 96475. aoi                                               | 16 15000 14 10 38 08                  | O next-step   |
|                                                                           |                                       |               |
|                                                                           |                                       |               |
|                                                                           |                                       |               |
|                                                                           |                                       |               |
|                                                                           |                                       |               |
| 60. p41+15F3p. 01/01 96949. aoi                                           | 1 6400 15 15 03 54                    | $O$ resv-time |
| 61. p41+15F44. 01/01 96950. aoi                                           | 1 6400 15 15:04:07                    | $O$ resv-time |
| 62 a76+15C3 . 01/01 96874. aoi                                            | 1 18000 15 12 04: 20                  | $O$ resv-time |
| 63 p73+15Ei m 02/02 96929. aoi                                            | 1 18000 15-14: 44: 55                 | $O$ resv-time |
| 10<br>1. n91+121 L5, 08/09 96012 aoi                                      | 1 18000 12-18 21:54                   | O next-step   |
| n91+12 L5, 09/09 96013, aoi                                               | 1 18000 12-18 21: 57                  | O next-step   |
| 2 n92+12 NR. 08/09 96021. aoi                                             | 1 18000 12-18 23 36                   | O next-step   |
| n92+12 NR. 09/09 96022 aoi                                                | 1 18000 12-18 23 40                   | O next-step   |
| 3. n92+12 NR 08/09 96030 aoi                                              | 1 18000 12-18 24:17                   | O next-step   |
| n92+12 NR 09/09 96031, aoi                                                | 1 18000 12-18 24:38                   | O next-step   |
|                                                                           |                                       |               |
| INFO 12pe reserved for jO6+14IUT. 03/10.                                  |                                       |               |
| INFO The job will be started at 16 38 22 restricted to 12000sec-cpu time. |                                       |               |
| INFO But job(pe<=1 & cpu<360sec) is excutable now                         |                                       |               |
|                                                                           |                                       |               |
| <b>RECLEST-NAME</b><br>NO.<br>RECLEST-ID<br>O.                            | <b>STATUS</b>                         |               |
| 1. j 65+15GUA @V/00 97021. aoi<br><b>UC</b>                               | <b>RUNN NG</b>                        |               |
| 2 p51+15GVB @X/O1 97022 aoi                                               | <b>RUNN NG</b>                        |               |
| INFO. AO REQUEST(routing) NOT FOUND.                                      |                                       |               |

図 7.5 実行待ち NWT ジョブの情報

要求PE台数,要求CPU使用時間,バッチリクエスト受 付時間,優先度ならびにバッチリクエストの状態等が確 認できる。なお,連続する実行待ちジョブの表示に続け て次回ジョブスケジューリング契機に実行起動を予定し ているジョブについて,要求 PE 台数と実行開始予定時 刻等を表示する。

 同様にACTJOBコマンドを投入すると,図7.6に示す NWT 実行中ジョブ状況が確認できる。同図に示すとお り, NWT で実行しているジョブについて、キュー名、 バッチリクエスト名およびID,割当PE台数,実使用PE 台数,要求CPU使用時間,ジョブ経過時間等を表示する。 なお,最下行の表示は,PE台数の情報について,運用台 数, ONLINE / OFFLINE 台数, 実行/非実行台数, お よび1 GB のジョブ用に割り当てている PE 台数を表示 している。ユーザは以上の情報をもとに,MSPビュー・ ユーザ・インターフェースを介し,新たなジョブ投入,実 行結果の検索ならびにジョブキャンセル等のジョブ操作 を,あたかもUNIXシステムのセッションで行うかのよ うに、MSP のセッションにおいて操作することができ る。上記より,第4章に示したMSPビュー・ユーザ・イ ンターフェースの機能要件 (4) を実現しているといえ る。

## **7. 5** 考察

 以上に述べたとおり,MSPビュー・ユーザ・インター フェースは,UNIX システムである NWT の利用を従来 システムのMSPの利用と等価にし得た。また, MSPビ ュー・ユーザ・インターフェースの開発により NWT ジ ョブ処理において得られた利点を列挙すると以下のとお りである。

(1)通常,OSの異なる計算機システムへの移行に際 し,ジョブの投入手続きを規定するジョブ制御文は移行 せざるを得ない。このことは今まで慣れ親しんできたジ

|          |     |                | QUE REQUEST NAME REQUEST ID        | STATUS ALLOCUSE REQUEST OPU TIME |    |                |                             |   |                   |   |
|----------|-----|----------------|------------------------------------|----------------------------------|----|----------------|-----------------------------|---|-------------------|---|
|          |     |                | j q01 a12+14ARn. 03/03 96469. aoi  | <b>RUN</b>                       |    |                | 16 16 15000 4:10 00 1:10 53 |   |                   |   |
|          |     |                | j g01 a31+149 o. 02/05 96436 aoi   | <b>RUN</b>                       | 16 | - 16           | 17500(4:51:40) 1:06:01      |   |                   |   |
|          |     |                | j q01 a73+15EnL. 01/01 96935. aoi  | <b>RUN</b>                       | 32 | -32            |                             |   | 600(0.1000)001:23 |   |
|          |     |                | j q01 119-J0749.05/07 96352 aoi    | <b>RUN</b>                       | 30 |                | 30 18000 5:00:00 1:12:08    |   |                   |   |
|          |     |                | j q01   32+12NBQ 07/11 96100 aoi   | <b>RUN</b>                       | 48 |                | 48 20000 5:33:20) 1:07:06   |   |                   |   |
|          |     |                | j q01   63+15Fu0 01/01 96999. aoi  | <b>RUN</b>                       | 1  | $\overline{1}$ |                             |   | 600(0.1000)001:21 |   |
|          |     |                | j q01   92+14BnX 02/04 96505. aoi  | <b>RUN</b>                       | 18 |                | 18 18000 5:00:00 1:06:52    |   |                   |   |
|          |     |                | j q02 n91+12l L5. 07/09 96011. aoi | <b>RUN</b>                       |    | O              | $18000(50000)$ 1:30 16      |   |                   |   |
|          |     |                | j q02 n92+12l Nk. 07/09 96020. aoi | RI N                             |    | O              | $18000(50000)$ 1:30 14      |   |                   |   |
|          |     |                | j q02 n92+12 NR 07/09 96029. aoi   | <b>RUN</b>                       | 1  | O              | $18000(50000)$ 1:30 12      |   |                   |   |
|          |     |                | j g02 n93+14BRd. 02/02 96498. aoi  | RUN                              |    | 0              | $18000(5:0000)$ 1: 30: 12   |   |                   |   |
| TOTAL PE | 166 | ONLINE.<br>166 | <b>OFFLINE</b><br>O                | RUNN NG OFFLINE]<br>165          | Ω  |                | <b>I DLING ONLINE</b>       | 4 | 1G ONLINET        | 4 |

図 7.6 実行中 NWT ジョブの情報

ョブストリーム記述法に代えて,新たなジョブストリー ム記述法の習得を強いることを意味する。MSPビュー・ ユーザ・インターフェースの開発により,新たなジョブ ストリーム記述法の習得を不要にし得た。

(2)MSPの長年運用により,ユーザ資産としての磁気 ディスクファイルは膨大に蓄積されている。ユーザはジ ョブ処理に必要なリソースであるファイルを新しいシス テムに移行するためには,先ず,ファイルのバックアッ プに始まり,レコード形式の変換,コード変換ならびに 新磁気ディスク装置への格納処理等,非常に煩雑で膨大 なシステム移行作業を強いられることになる。しかし, MSP ビュー・ユーザ・インターフェースの開発により, このシステム移行処理に伴うユーザ負担を最小限にとど めることができた。

(3)新 UNIX システムの利用,すなわち,プログラム の作成・編集方式ならびに各種のコマンド利用等,新た なシステム利用方式を習得するためには根気のいる長大 な時間を消費する必要がある。しかし,MSPビュー・ユ ーザ・インターフェースを利用することにより,これら のユーザ負担を激減することができた。

#### 8. おわりに

 航技研計算機システムの運用において,MSPの利用は 非常に長期間継続している。この間に航技研独自のシス テム運用機能の開発を多く積み重ね,ユーザのシステム 利用性を一層向上させてきた。MSPビュー・ユーザ・イ ンターフェースの開発により,このシステム利用環境を ハードウェア,OS ならびにFORTRAN コンパイラまで も更新された NWT の運用にも活かすことができた。

 なお,航技研におけるNWT用に開発された本MSPビ ュー・ユーザ・インターフェースの有効性が確認され,富

士通(株)は異種オペレーティングシステム連携機能 「FUJITSU M-VPP/CF」を MSP に標準インストール可 能なソフトウェアとして製品化した。

平成8年1月の FEP の更新に際し、MSP ビュー・ユ ーザ・インターフェースは多少の変更が加えられ,現シ ステム構成のNWTの運用においても継続利用されてい る。このとき,本稿で示したMSPビュー・ユーザ・イン ターフェースを実現する OS 処理フェーズについては, 標準ソフトウェア「FUJITSU M-VPP/CF」の機能に置 き換えられた。また,このような MSP と UNIX ベース の異種OSを連携するシステム機能の有用性については, 他の大型電子計算機センタ等においてもニーズがあり, 「FUJITSU M-VPP/CF」は広く利用されていることから 明らかである。

 おわりに当たり,NWT用MSPビュー・ユーザ・イン ターフェースの開発に必要な資料の提出を頂いた富士通 (株)に対し,特に多大なご協力と多くの討論を頂いた森 重博司氏,山口靖氏,矢澤克己氏,軽部行洋氏,藤田信 英氏に対して,末筆ながら感謝の意を表する。

#### 参考文献

- 1) 三好, 吉岡, 他: "数値風洞のハードウェア"第9 回航空機計算空気力学シンポジウム論文集,SP-16, 1991 年 12 月
- 2) 福田, 末松, 他: "数値風洞のオペレーティングシ ステム", 第9回航空機計算空気力学シンポジウム 論文集, SP-16, 1991 年 12 月
- 3) FACOM UXP/M 使用手引き書(システム管理者編)
- 4) FACOM UXP/M 使用手引き書(ユーザ編)
- 5) FACOM OS Ⅳ /F4 MSP 制御プログラム解説書
- 6) FACOM OS Ⅳ /MSP ジョブ制御言語文法書
- 7) 土屋,末松,畑山: "次期計算機システム用ジョブ制 御マクロの設計",航技研資料,TM-444
- 8) FACOM OS Ⅳ /MSP TSS /Eコマンド文法書
- 9) 畑山,土屋,末松,他 :"NSシステム利用の手引き", 航技研技術資料,N-41
- 10) FACOM UXP/M VPP FORTRAN77 EX/VP 使用手 引き書
- 11) FACOM OS Ⅳ /MSP FORTRAN77 EX 使用手引き 書

## 表 4.1 NJOB 文の記述形式

//ジョブ名 NJOB ジョブクラス [ ,NOTIFY=ユーザ名 ]

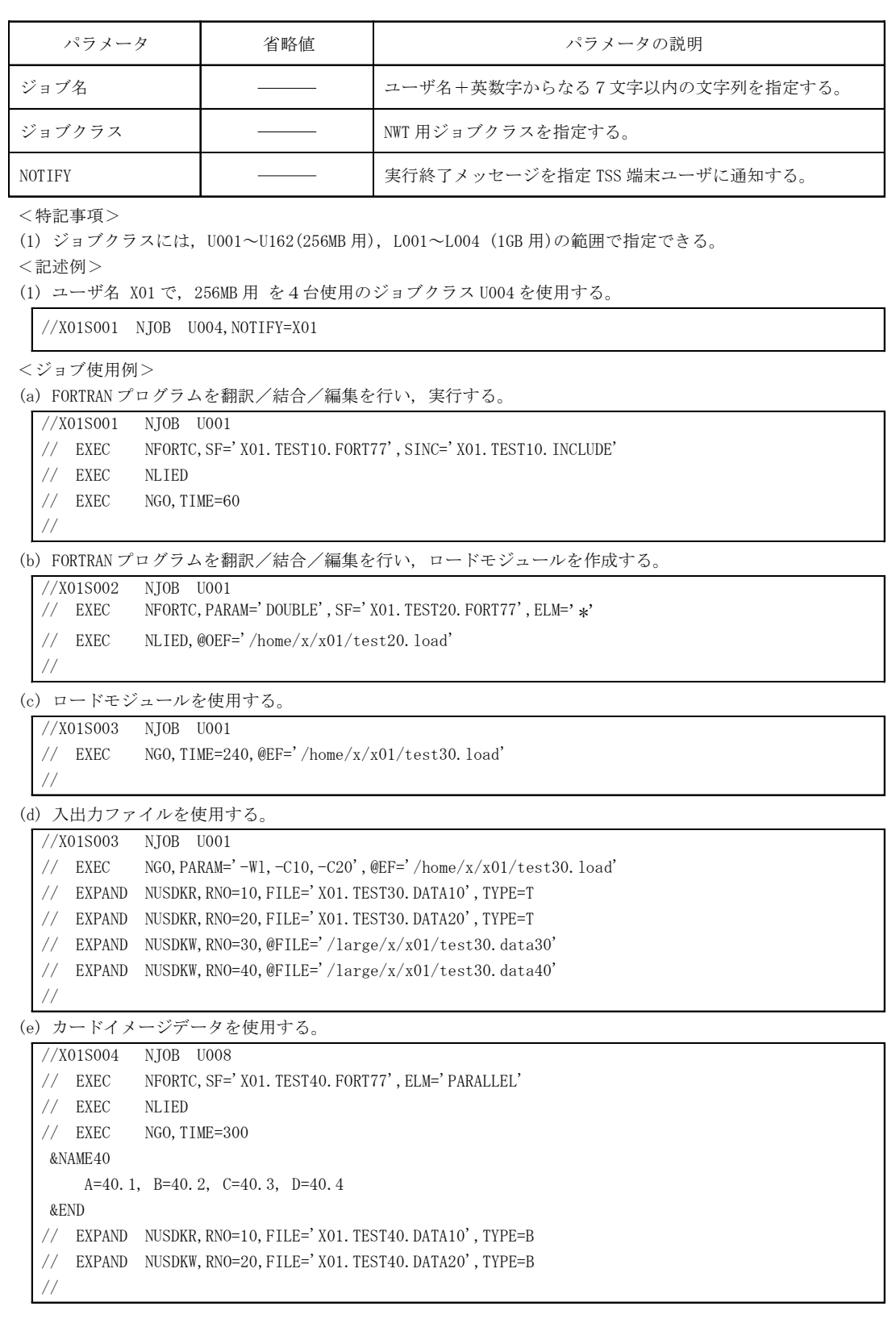

#### 表 4.1 NJOB 文の記述形式 (続き)

(f) 図形データをファイルに作成する。

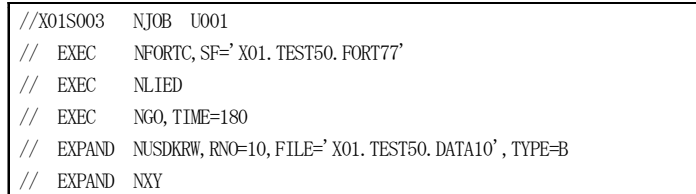

//

## 表 4.2 NFORTC 文の記述形式

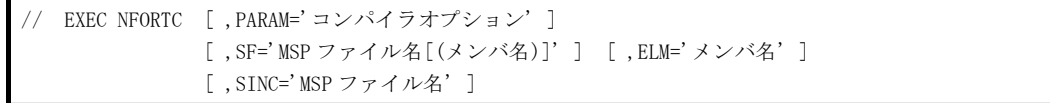

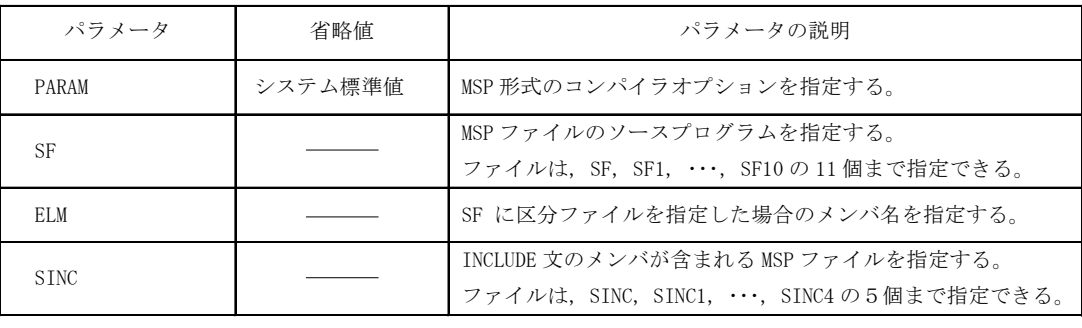

<特記事項>

(1) 本カタプロ文は, 複数指定できない。

(2) ソースプログラムは, NWT/FORTRAN77/VP または NWT/FORTRAN77/VPP しか記述できない。

(3) MSP 形式のコンパイラオプションには, 並列処理用オプションが存在しない。ジョブクラスに,

 U001 または L001 を指定した場合には逐次処理, それ以外が指定された場合には並列処理とする。 (4) ELM には, 1メンバまたは全メンバの『 \* 』しか指定できない。

<記述例>

(1) コンパイラオプションを指定して翻訳する。

// EXEC FORTC,PARAM='DOUBLE',SF='X01.TEST10.FORT77'

(2) インクルードとともに翻訳する。

// EXEC FORTC,SF='X01.TEST20.FORT77',SINC='X01.TEST20.INCLUDE'

(3) 2つの区分ファイルの全メンバを翻訳する。

// EXEC FORTC, SF='X01. TEST30. FORT77', SF1='X01. TEST31. FORT77', ELM=' $*$ '

#### 表 4.3 NLIED 文の記述形式

// EXEC NLIED [ ,@OEF='UXP ファイル名' ]

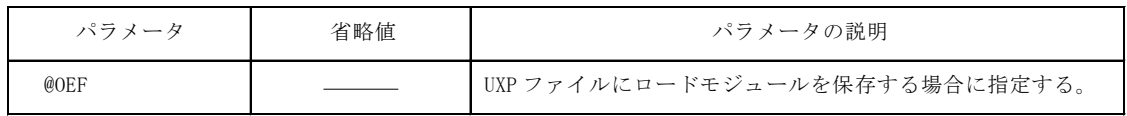

<特記事項>

(1) 本カタプロ文は, 複数指定できない。

(2) UXP ファイルを指定する場合に, 相対パスはホームディレクトリを示す。

<記述例>

(1) FORTRAN プログラムの結合/編集を行い, ロードモジュールを保存する。

// EXEC NLIED,@OEF='/home/x/x01/test10.load'

## 表 4.4 NGO 文の記述形式

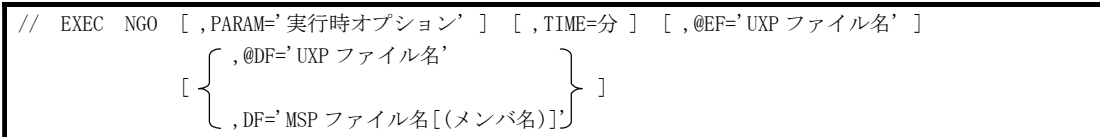

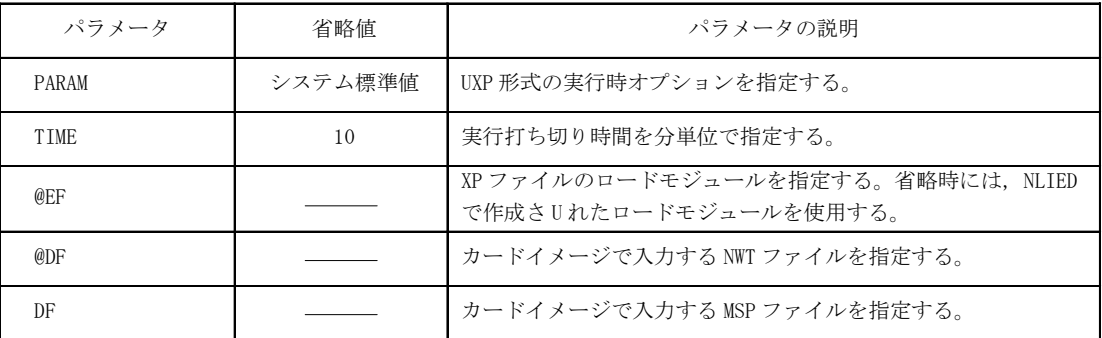

<特記事項>

(1) 実行時オプションには『 -Wl 』を必ず指定し, 続けてオプションをカンマで区切って指定する。

(2) 実行打ち切り時間は, 最大で 300 分 を指定できる。

(3) 浮動小数点の内部表現において, M形式のデータを入出力する際に, 実行時オプションに変換対象の

 ファイル識別番号を指定する。 • 全ファイルの場合 → : -C ・特定ファイルの場合 : -Cnn,-Cnn,・・・ <記述例>

(1) 実行時間を 180 分 指定して実行する。

// EXEC NGO,TIME=180

 (2) ロードモジュールを使用して実行する。 // EXEC NGO,@EF='/home/x/x01/test20.load'

(3) ファイル識別番号 30, 31 をデータ変換しながら実行する。

// EXEC NGO,PARAM='-Wl,-C30,-C31'

## 表 4.5 NUSDKR 文の記述形式

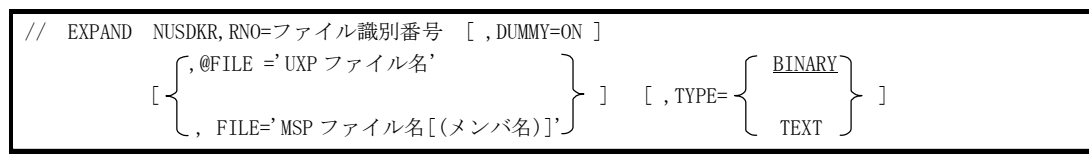

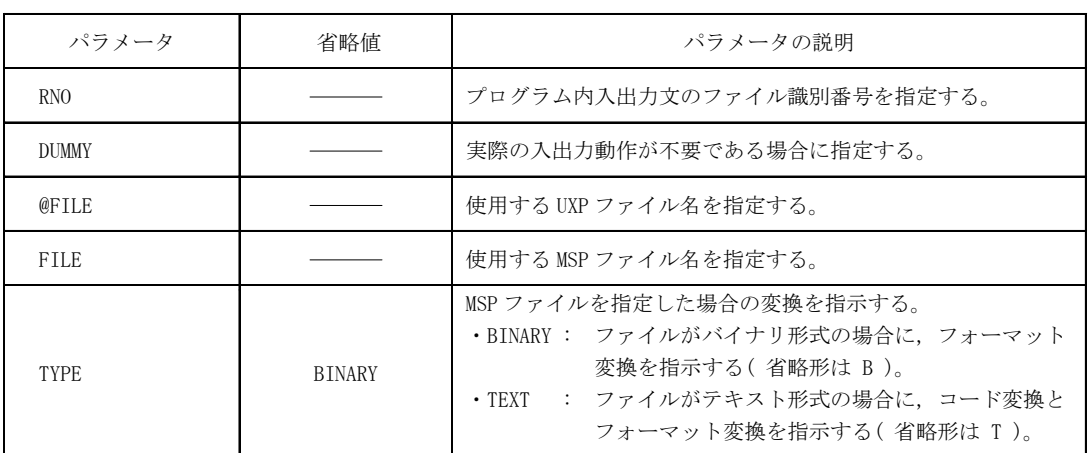

<特記事項>

(1) 本文で指示するファイルは既存ファイルに限る。

<記述例>

(1) 実行時に MSP ファイルを参照する。

// EXPAND NUSDKR, RNO=10, FILE='X01. TEST10. DATA', TYPE=B

# 表 4.6 NUSDKRW 文の記述形式

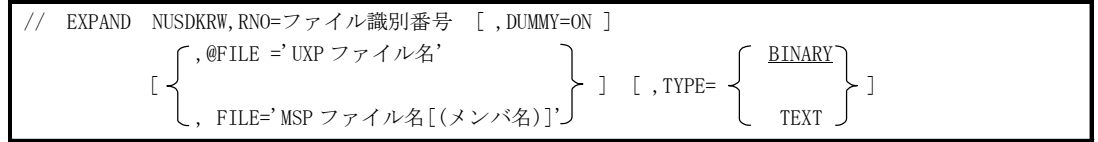

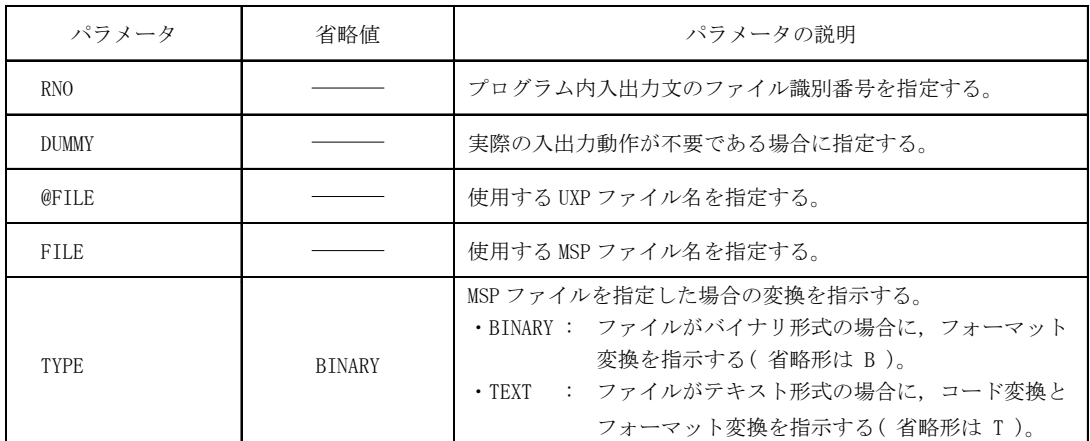

<特記事項>

(1) 本文で指示するファイルは既存ファイルに限る。

<記述例>

(1) 実行時に MSP ファイルを参照・更新する。

// EXPAND NUSDKRW, RNO=10, FILE='X01. TEST10. DATA', TYPE=B

表 4.7 NUSDKW 文の記述形式

// EXPAND NUSDKW,RNO=ファイル識別番号 [ ,DUMMY=ON ]  $\cap$  , @FILE ='UXP ファイル名' つい コンプログリック アメリカ  $[\prec$  }]  $[\; , \text{TYPE} = \prec$  }] , FILE='MSP ファイル名[(メンバ名)]' TEXT  $\cap$  NEW  $\cap$   $\cap$  PS  $[$ , DISP=  $\prec$   $\succ$  ]  $[$ , ORG=  $\prec$   $\succ$  ]  $\begin{array}{ccc} 0 & \text{LD} \end{array}$  PO [, SPACE='([トラック数][, [増分][, ディレクトリブロック数]])'] [ ,BSIZE=ブロック長, SIZE=レコード長, RECFM=レコード形式 ]

| パラメータ                                                          |                                     | 省略値                            | パラメータの説明                                                                                                    |  |  |  |  |
|----------------------------------------------------------------|-------------------------------------|--------------------------------|----------------------------------------------------------------------------------------------------|--|--|--|--|
| R <sub>NO</sub>                                                |                                     |                                | プログラム内入出力文のファイル識別番号を指定する。                                                                                                    |  |  |  |  |
| <b>DUMMY</b>                                                   |                                     |                                | 実際の入出力動作が不要である場合に指定する。                                                                                                    |  |  |  |  |
| @FILE                                                          |                                     |                                | 使用する UXP ファイル名を指定する。                                                                                                    |  |  |  |  |
| FILE                                                           |                                     |                                | 使用する MSP ファイル名を指定する。                                                                                                    |  |  |  |  |
| <b>TYPE</b>                                                    |                                     | <b>BTNARY</b>                  | MSP ファイルを指定した場合の変換を指示する。<br>・BINARY : ファイルがバイナリ形式の場合に,フォーマット<br>変換を指示する( 省略形は B )。<br>・TEXT : ファイルがテキスト形式の場合に,コード変換と<br>フォーマット変換を指示する (省略形は T)。 |  |  |  |  |
| <b>DISP</b>                                                    | 0 <sub>1</sub><br>MSP ファイルの処置を指定する。 |                                |                                                                                                    |  |  |  |  |
| ORG                                                            |                                     | <b>PS</b>                      | MSP ファイルを新規作成する場合のファイル編成を指定する。                                                                                                    |  |  |  |  |
| <b>SPACE</b>                                                   | <b>PS</b>                           | (5,3)                          | MSP ファイルを新規作成する場合の領域を指定する。                                                                                                    |  |  |  |  |
| P()                                                            |                                     | (5,3,5)                        |                                                                                                    |  |  |  |  |
| BSIZE.<br>RSIZE.<br>システム標準値<br>およびレコード形式を指定する。<br><b>RECFM</b> |                                     | MSP ファイルを新規作成する場合のブロック長, レコード長 |                                                                                                    |  |  |  |  |

<特記事項>

(1) 本文で指示する UXP ファイルは既存ファイルに限る。

(2) DISP=OLD を指定し, さらに SPACE で増分値を指定しても増分は有効とはならない。

<記述例>

(1) 実行時に MSP ファイルを更新する。

// EXPAND NUSDKW, RNO=10, FILE='X01.TEST10.DATA', TYPE=B

#### 表 4.8 NXY 文の記述形式

// EXPAND NXY [ ,DUMMY=ON ]

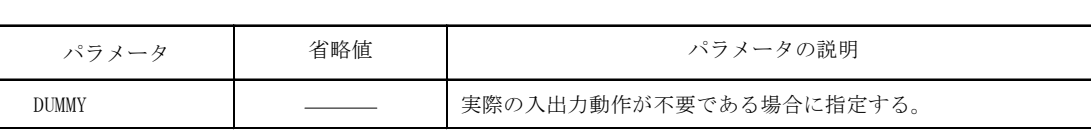

<特記事項>

(1) 本カタプロ文は, 複数指定できない。

(2) 出力時の原点は, 原点を基準にしてユーザが原点を定める必要がある。

(3) 出力はベクトルイメージで格納され, 1ベクトル格納するのに約5バイトを必要とする。図形データは

最大 160 トラック( 約4MB )の容量があり, 約 80 万ベクトルが格納できる。

(4) 図形データのファイルは, TSS でモニタ処理することができる。

#### 表 4.9 XMTON 文の記述形式

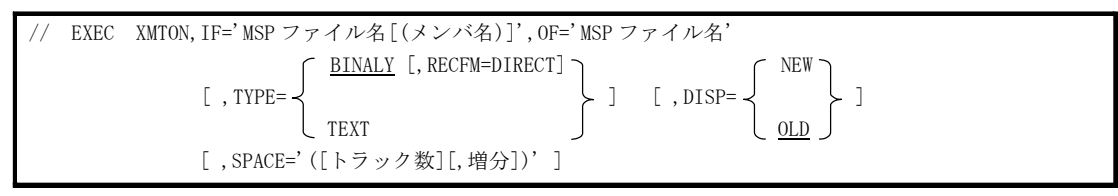

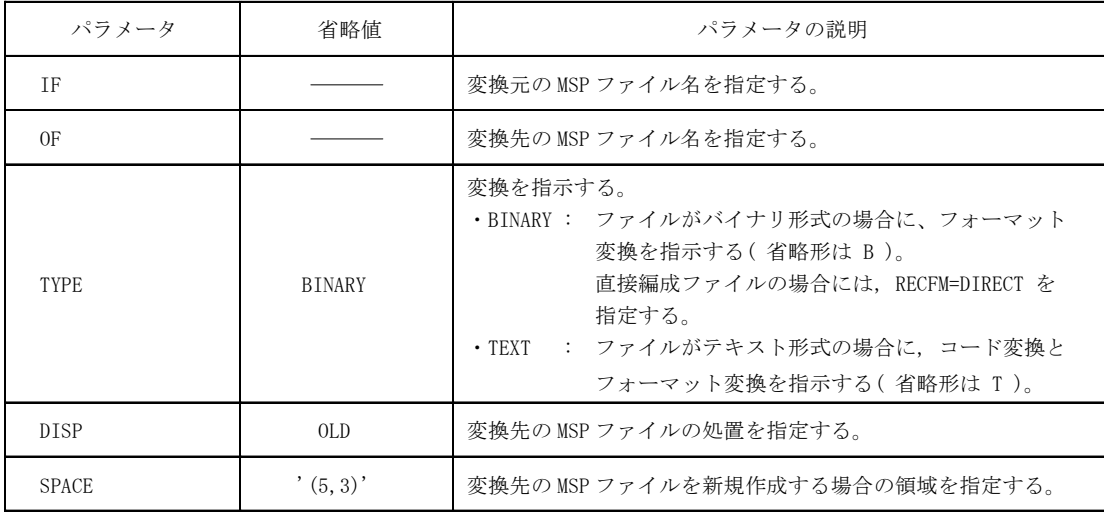

<特記事項>

 (1) 変換先ファイルのファイル編成, レコード形式およびブロック長などについては, 最適な DCB 属性を 自動的に設定する。

<記述例>

(1) バイナリファイルを変換する。

// EXEC XMTON, IF='X01. TEST10. MSP',  $0F = 'X01$ . TEST10. NWT', TYPE=B

(2) テキストファイルを変換する。

// EXEC XMTON, IF='X01. TEST20. MSP (SOURCE)', OF='X01. TEST20. NWT', TYPE=T

#### 表 4.10 XNTOM 文の記述形式

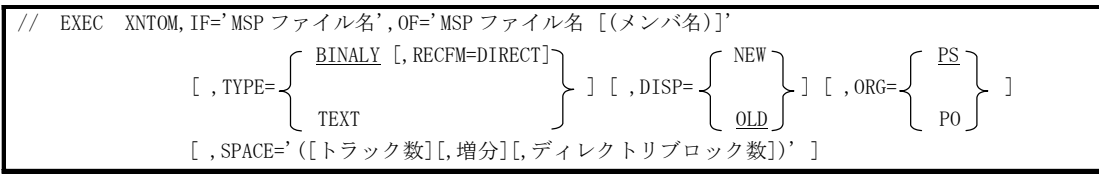

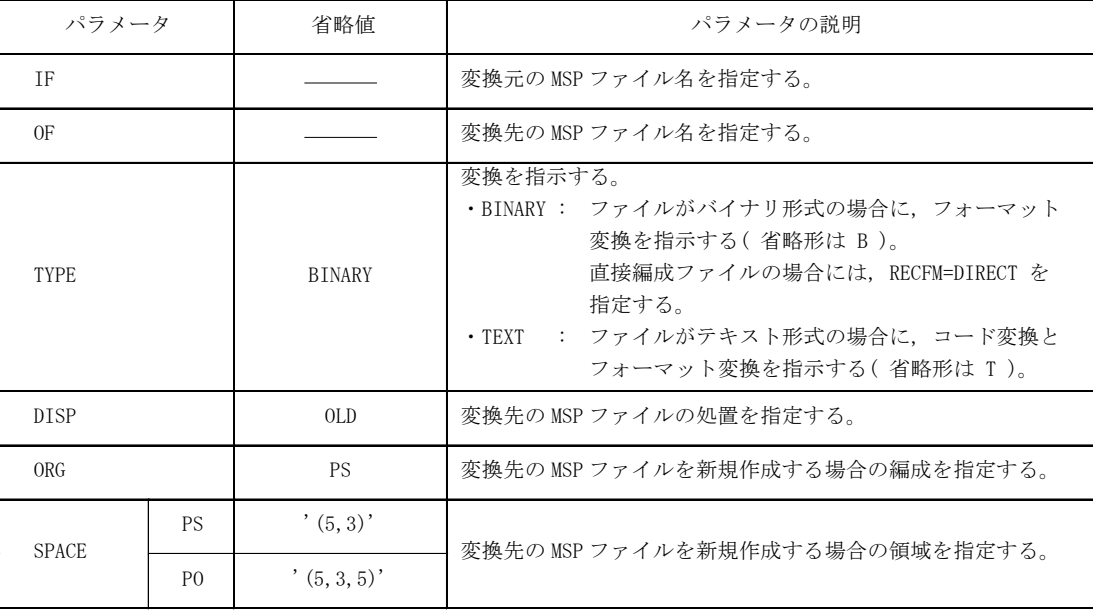

<特記事項>

(1) 変換先ファイルのファイル編成, レコード形式およびブロック長などについては, 最適な DCB 属性を 自動的に設定する。

<記述例>

(1) バイナリファイルを変換する。

// EXEC XNTOM,IF='X01.TEST10.NWT',OF='X01.TEST10.MSP',TYPE=B

(2) テキストファイルを変換する。

// EXEC XNTOM,IF='X01.TEST20.NWT',OF='X01.TEST20.MSP(SOURCE)',TYPE=T

 (a) MSP 形式を NWT 形式にバイナリファイルを変換する。  $//X01S001$  NJOB HANJ, NOTIFY=X01

 // EXEC XMTON,IF='X01.TEST10.NWT',OF='X01.TEST10.MSP',TYPE=B //

(b) NWT 形式を MSP 形式にテキストファイルを変換して, ファイルを新規作成する。

 $//X01S002$  NJOB HANJ, NOTIFY=X01

// EXEC XNTOM, IF='X01. TEST20. NWT', OF='X01. TEST20. MSP(SOURCE)', TYPE=T,

// DISP=NEW, ORG=PO, SPACE=' (20, 10, 5)'

#### 表 4.11 NSUB コマンドの入力形式

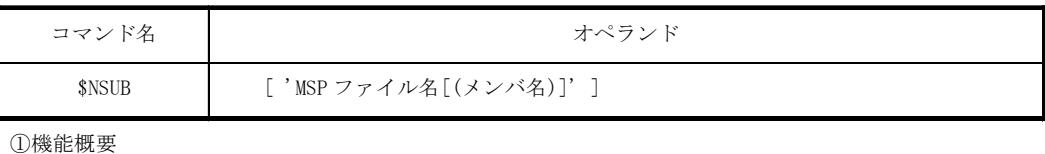

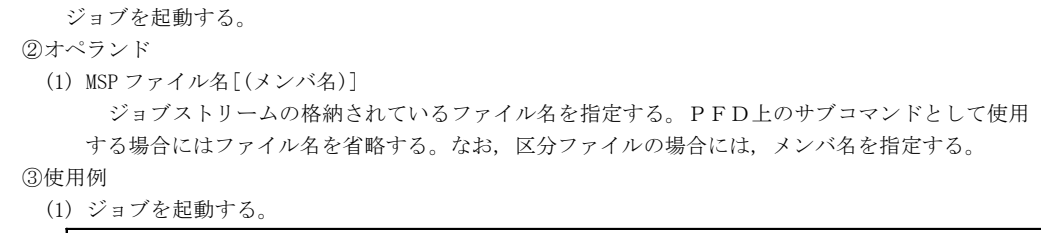

\$NSUB 'X01.TEST10.CNTL(PARALLEL)'

## 表 4.12 NFORT コマンドの入力形式

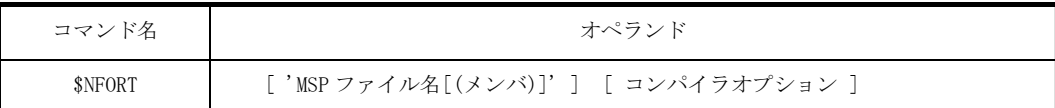

#### ①機能概要

 FORTRAN プログラムの翻訳を行います。結果は, ファイル名 'uid.NFORT.LIST' に出力する。 ②オペランド

 (1) MSP ファイル名[(メンバ)] プログラムが格納されているファイル名を指定する。なお, 区分ファイルの場合は, メンバ名を 省略すると全メンバを入力する。メンバ名を指定する場合には, 1メンバ名のみを指定できる。 (2) コンパイラオプション NWT 形式のコンパイラオプションを指定する。

③使用例

(1) 逐次 FORTRAN プログラムの翻訳を実行する。

\$NFORT 'X01.TEST10.FORT77'

(2) 並列 FORTRAN プログラムの翻訳を実行する。

\$NFORT 'XO1. TEST20. FORT77 (PARALLEL)' - Wx

## 表 4.13 NCAN コマンドの入力形式

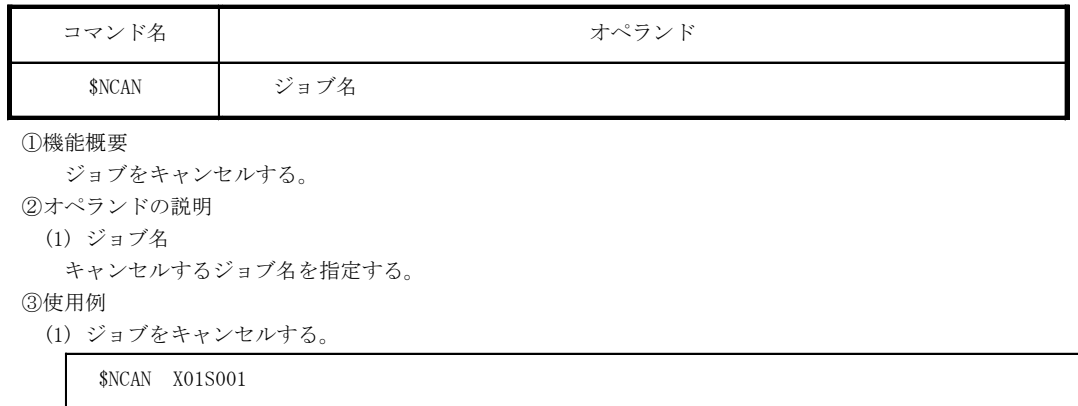

## 表 4.14 NS コマンドの入力形式

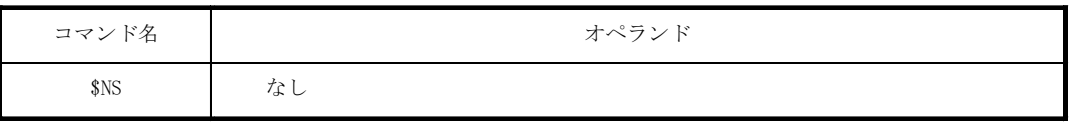

①機能概要

ジョブの状況を表示する。

②表示例

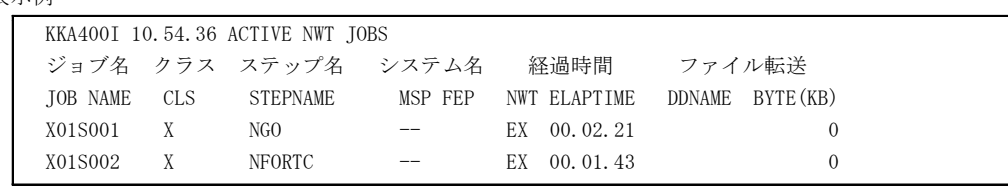

表 4.15 ACTJOB コマンドの入力形式

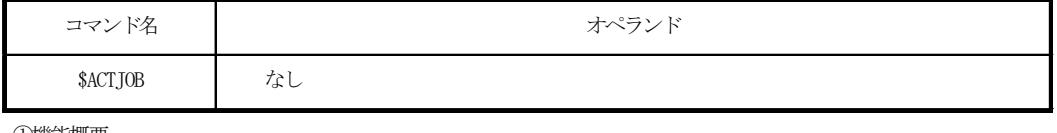

①機能概要

ジョブの処理状況を表示する。

②表示例

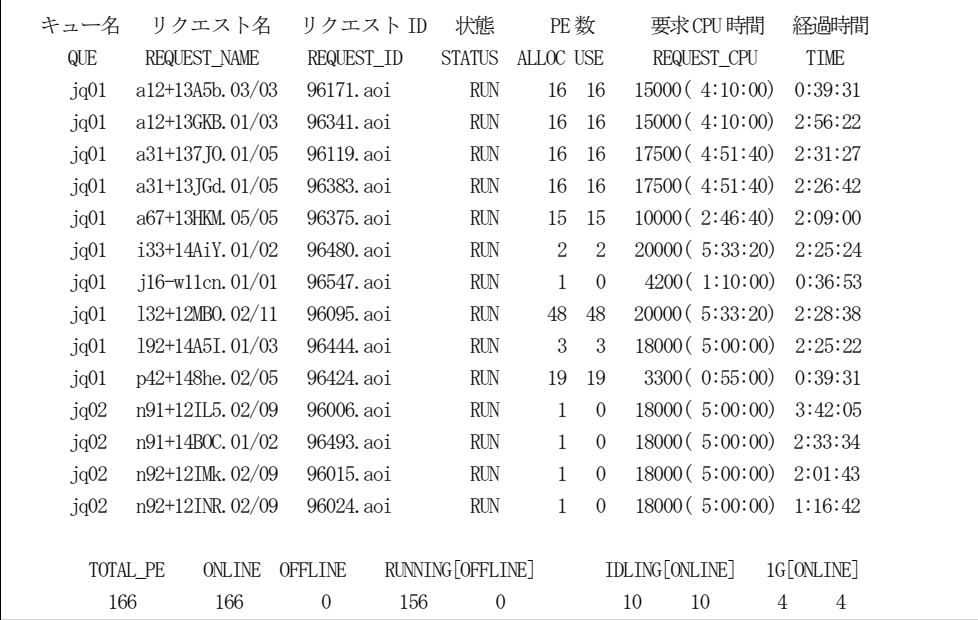

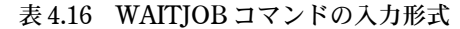

 $\overline{\phantom{0}}$ 

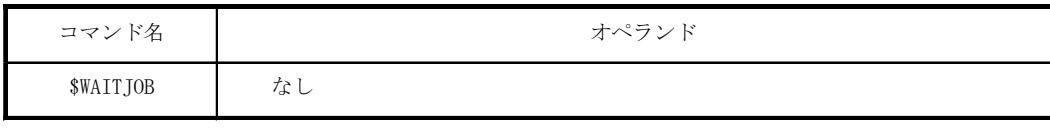

①機能概要

ジョブの処理待ち状況を表示する。

②表示例

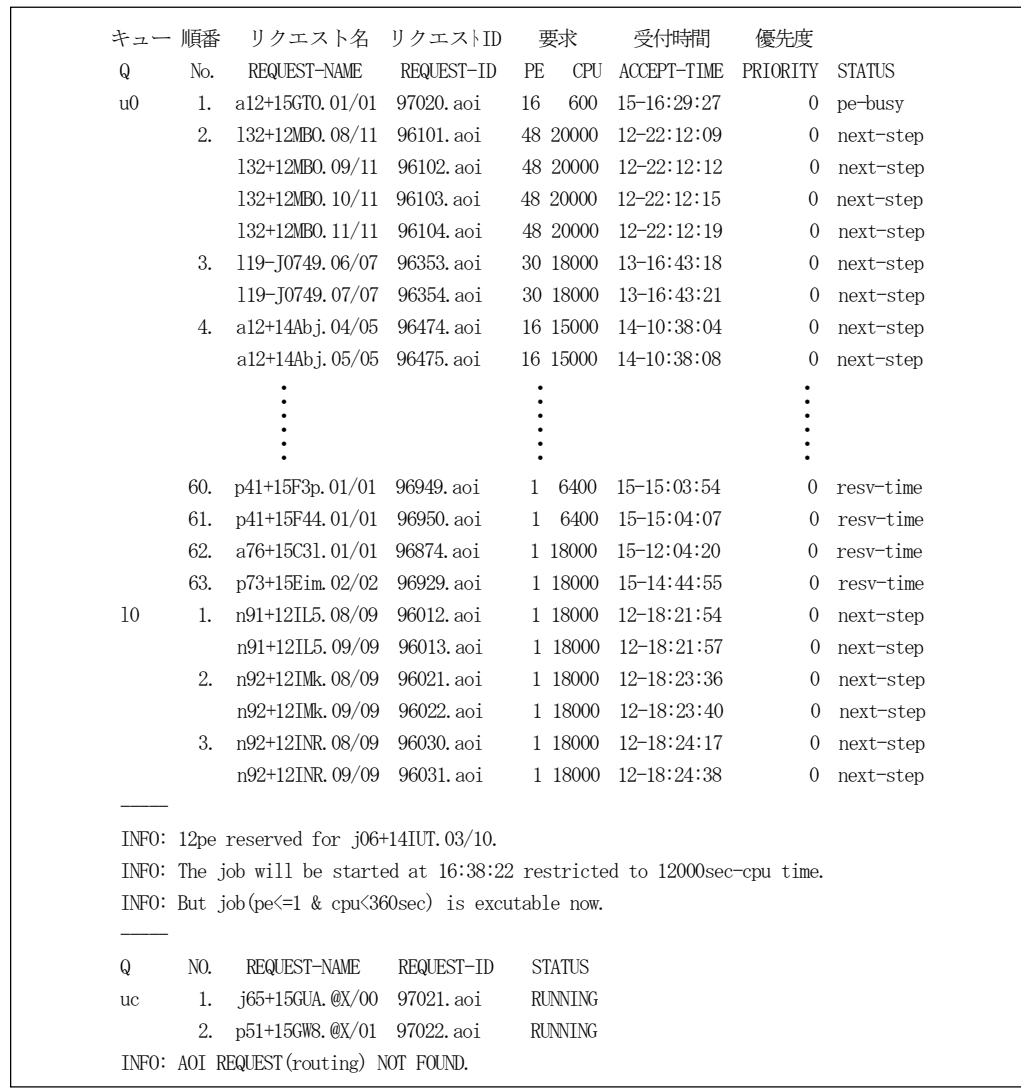

| コマンド名                                                        | オペランド                                                                                                    |  |  |  |  |  |
|--------------------------------------------------------------|----------------------------------------------------------------------------------------------------|--|--|--|--|--|
| \$XMTON                                                      | 変換元 MSP ファイル名 [(メンバ名)] 変換先 MSP ファイル名<br>(BINALY) [RECFM(DIRECT)] -<br>$[$ TYPE<br>I<br>(TEXT)<br>('NEW[(初期量,増分量)]')<br>[ DISP<br>1<br>$('$ OLD') |  |  |  |  |  |
| ①機能概要                                                        |                                                                                                    |  |  |  |  |  |
|                                                              | MSP 形式ファイルを NWT 形式ファイルに変換する。                                                                                                    |  |  |  |  |  |
| ②オペランドの説明                                                    |                                                                                                    |  |  |  |  |  |
| (1) 変換元 MSP ファイル名[(メンバ名)]<br>変換元のファイル名を指定する。                 |                                                                                                    |  |  |  |  |  |
| (2) 変換先 MSP ファイル名                                            |                                                                                                    |  |  |  |  |  |
|                                                              | 変換先のファイル名を指定する。                                                                                                    |  |  |  |  |  |
| (3)<br>(BINALY) [RECFM(DIRECT)]                              |                                                                                                    |  |  |  |  |  |
| TYPE                                                         |                                                                                                    |  |  |  |  |  |
| (TEXT)                                                       |                                                                                                    |  |  |  |  |  |
| 変換を指示する。                                                     |                                                                                                    |  |  |  |  |  |
|                                                              | ・BINARY : バイナリ形式の場合に,フォーマット変換を指示する( 省略形は B )。<br>直接編成ファイルの場合には、RECFM(DIRECT) を指定する。                                                              |  |  |  |  |  |
| ・TEXT : テキスト形式の場合に、コード変換とフォーマット変換を指示する(省略形は T)。              |                                                                                                    |  |  |  |  |  |
| (4)<br>('NEW[(初期量,増分量)]')                                    |                                                                                                    |  |  |  |  |  |
| <b>DISP</b>                                                  |                                                                                                    |  |  |  |  |  |
| $($ ' OLD' $)$                                               |                                                                                                    |  |  |  |  |  |
| 変換先のファイルの処置を指定する。                                            |                                                                                                    |  |  |  |  |  |
| : 新規ファイルの場合に指定する。<br>$\cdot$ NWT<br>初期量 : 一次割当量をトラック単位で指定する。 |                                                                                                    |  |  |  |  |  |
|                                                              | 増分量 : 二次割当量をトラック単位で指定する。                                                                                                    |  |  |  |  |  |
| : 既存ファイルの場合に指定する。<br>$\cdot$ OLD                             |                                                                                                    |  |  |  |  |  |
| 3使用例                                                         |                                                                                                    |  |  |  |  |  |
| (1)MSP 形式のバイナリデータを NWT 形式に変換する。                              |                                                                                                    |  |  |  |  |  |
|                                                              | \$XMTON 'XO1. MSP10. DATA' 'XO1. NWT10. DATA' TYPE (B) DISP ('OLD')                                                                              |  |  |  |  |  |
| (2)MSP 形式のテキストデータを NWT 形式に変換する。                              |                                                                                                    |  |  |  |  |  |
|                                                              | \$XMTON 'X01. MSP20. DATA (CARD)' 'X01. NWT20. DATA' TYPE (T) DISP ('NEW (10, 10)')                                                              |  |  |  |  |  |

表 4.17 XNTOM コマンドの入力形式

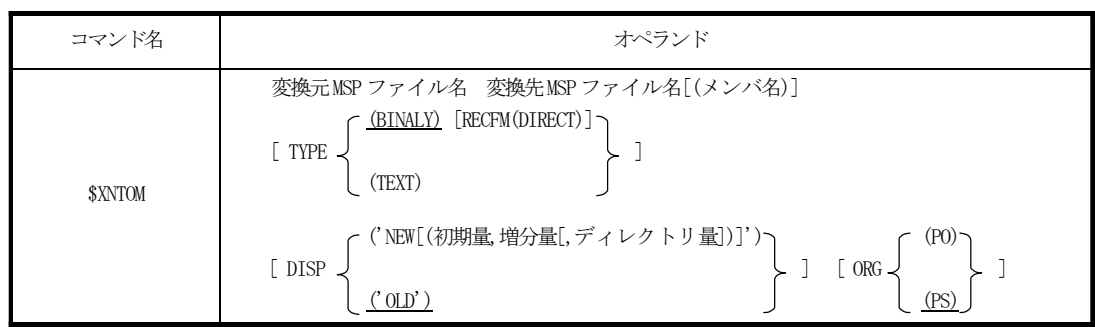

#### 表 4.18 XNTOM コマンドの入力形式

```
①機能概要
```

```
 NWT形式ファイルをMSP 形式ファイルに変換する。
 ②オペランドの説明
  (1) 変換元MSPファイル名
    変換元のファイル名を指定する。
   (2) 変換先MSPファイル名[(メンバ名)] 
    変換先のファイル名を指定する。
  (3) (BINALY) [RECFM(DIRECT)] 
     TYPE 
          (TEXT) 
    変換を指示する。
      ・BINARY : バイナリ形式の場合に, フォーマット変換を指示する( 省略形は B )。
          直接編成ファイルの場合には, RECFM(DIRECT) を指定する。
      ・TEXT : テキスト形式の場合に, コード変換とフォーマット変換を指示する( 省略形は T )。
  (4) ('NEW[(初期量, 増分量[,ディレクトリ量])]') 
     DISP 
          ('OLD') 
    変換先のファイルの処置を指定する。
      ・NWT : 新規ファイルの場合に指定する。
              初期量 : 一次割当量をトラック単位で指定する。
               増分量 : 二次割当量をトラック単位で指定する。
              ディレクトリ量 : ディレクトリ量をトラック単位で指定する。
      ・OLD : 既存ファイルの場合に指定する。
  (5) (5) (90)ORG.
 (PS) 
    変換先のファイルが新規作成の場合に指定する。
     ・PO : 区分編成を指定する。
      ・PS : 順編成を指定する。
③使用例
   (1)NWT 形式のバイナリデータをMSP形式に変換する。
       $XNTOM 'X01.NWT10.DATA' 'X01.MSP10.DATA' TYPE(B) DISP('OLD') 
   (2)MSP 形式のテキストデータをNWT形式に変換する。
       $XNTOM 'X01.NWT20.DATA' 'X01.MSP20.DATA(CARD)' TYPE(T) DISP('NEW(10,10,5)') ORG(PO)
```